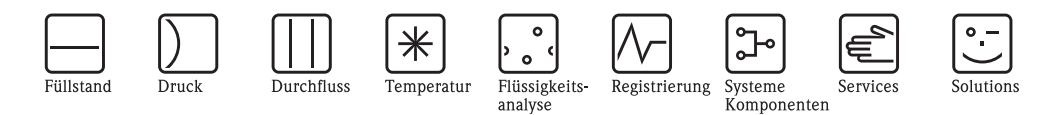

Inbetriebnahmeanweisung für PTB-Gaszulassung DE-08-MI002-PTB007

# Proline Promass 84

Coriolis-Gaszähler für den gesetzlich messtechnisch kontrollierten Einsatz

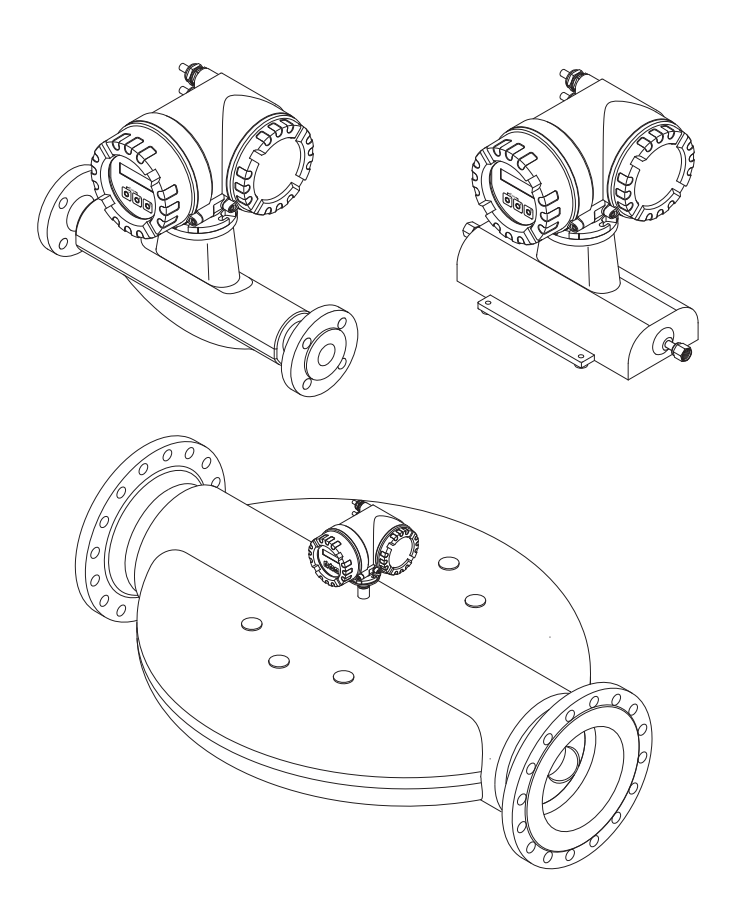

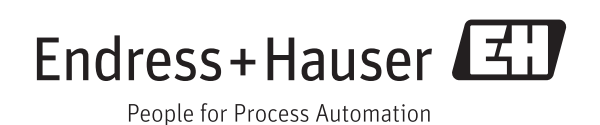

SD00128D/06/DE/13.11 71144258

gültig ab Version HART: V 3.01.XX (Gerätesoftware) Modbus: V 3.06.XX (Gerätesoftware)

# Inhaltsverzeichnis

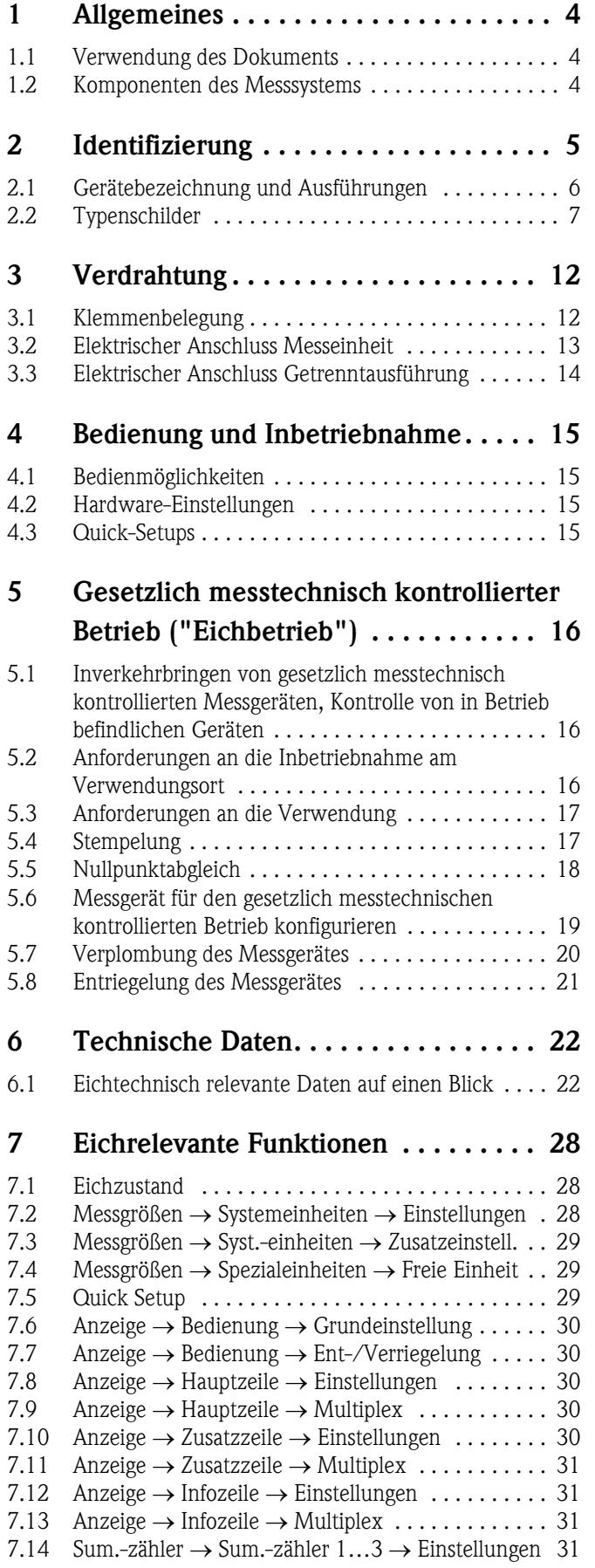

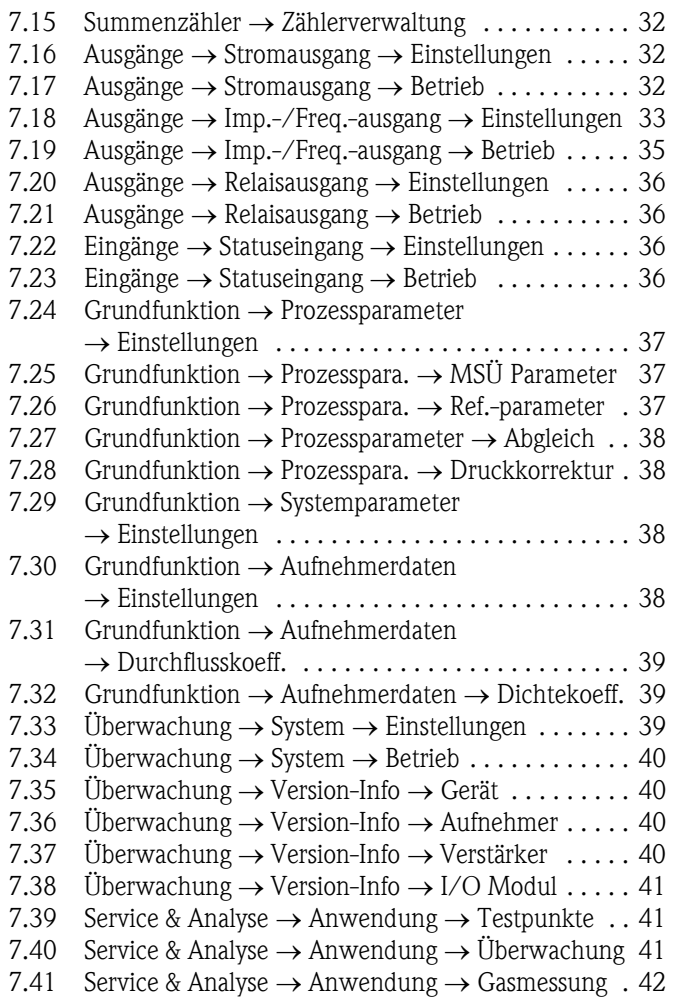

# <span id="page-3-0"></span>1 Allgemeines

## <span id="page-3-1"></span>1.1 Verwendung des Dokuments

#### 1.1.1 Verwendungszweck

Das Dokument soll bei der Vorbereitung und Durchführung der Inbetriebnahme und Inverkehrbringens des Coriolisgaszählers Promass 84 behilflich sein.

#### 1.1.2 Zielgruppe

Dieses Dokument richtet sich nur an den Personenkreis, welche für das Inverkehrbringen dieses nach Messgeräterichtlinie zugelassenen Gaszählers (DE-08-MI-002-PTB007) und für die "Nacheichung" autorisiert sind.

#### <span id="page-3-3"></span>1.1.3 Weitere Dokumente

Dieses Dokument ergänzt die folgenden Dokumentationen:

- für das Messgerät Proline Promass 84 HART:
	- BA00109D Betriebsanleitung
	- BA00110D Beschreibung Gerätefunktionen
- für das Messgerät Proline Promass 84 Modbus RS485:
	- BA00129D Betriebsanleitung
	- BA00130D Beschreibung Gerätefunktionen

### <span id="page-3-2"></span>1.2 Komponenten des Messsystems

#### 1.2.1 Systemaufbau

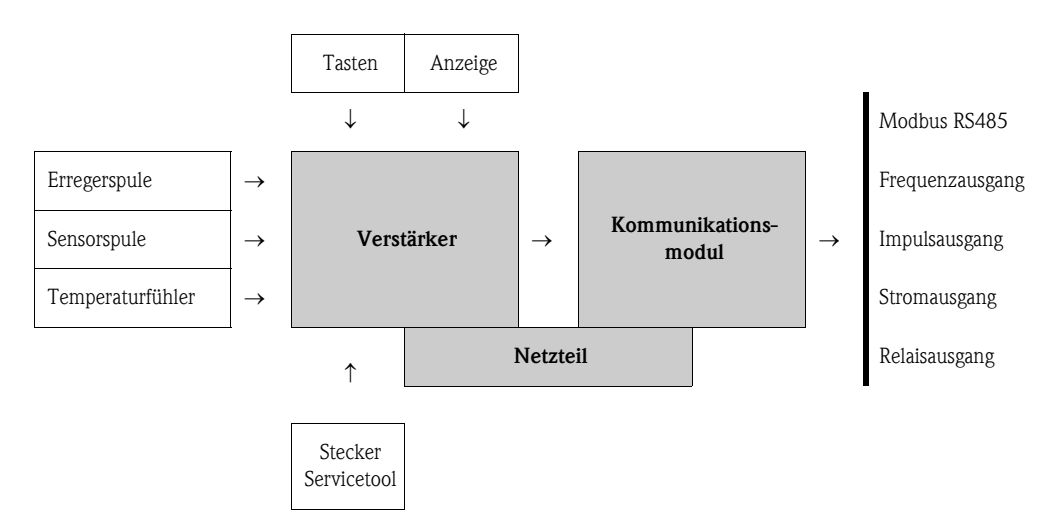

Die Elektronik besteht im wesentlichen aus einer Bus-Leiterplatte, die das Netzteil mit dem Verstärker und dem Kommunikationsmodul verbindet. Am Verstärker werden Sensor-/Erregerstromkreise, HistoROM/S-DAT, HistoROM/T-DAT sowie das Anzeige-/Bedienmodul eingesteckt.

# <span id="page-4-0"></span>2 Identifizierung

Folgende Möglichkeiten stehen zur Identifizierung des Messgeräts zur Verfügung: • Typenschildangaben

- Bestellcode (Order code) mit Aufschlüsselung der Gerätemerkmale auf dem Lieferschein
- Seriennummer von Typenschildern in *W@M Device Viewer* eingeben [\(www.endress.com/deviceviewer](www.endress.com/deviceviewer)):Alle Angaben zum Messgerät werden angezeigt.

Eine Übersicht zum Umfang der mitgelieferten Technischen Dokumentation bieten:

- Kapitel "[Weitere Dokumente"](#page-3-3)  $\rightarrow \Box$  4
- Der *W@M Device Viewer*: Seriennummer vom Typenschild eingeben [\(www.endress.com/deviceviewer](www.endress.com/deviceviewer))

#### Nachbestellung

Die Nachbestellung des Messgeräts erfolgt über den Bestellcode (Order code).

Erweiterter Bestellcode:

- Gerätetyp (Produktwurzel) und Grundspezifikationen (Muss-Merkmale) werden immer aufgeführt.
- Von den optionalen Spezifikationen (Kann-Merkmale) werden nur die sicherheits- und zulassungsrelevanten Spezifikationen aufgeführt (z.B. LA). Wurden noch andere optionale Spezifikationen bestellt, werden diese gemeinsam durch das Platzhaltersymbol # dargestellt  $(z.B. # LA#).$
- Enthalten die bestellten optionalen Spezifikationen keine sicherheits- und zulassungsrelevanten Spezifikationen, werden sie durch das Platzhaltersymbol + dargestellt (z.B. 83F50- AACCCAAD2S1+).

#### <span id="page-5-0"></span>2.1 Gerätebezeichnung und Ausführungen

Der Coriolis-Gaszähler "Promass 84" besteht aus folgenden Teilen:

- Messumformer: Promass 84
- Messaufnehmer: Promass A, Promass F, Promass X und Promass O

Das Gaszähler "Promass 84" ist nach Messgeräterichtline 2004/22/EG, einschliesslich Anhang I, Grundlegende Anforderungen und Anhang MI-002, Gaszähler und Mengenumwerter qualifiziert und verfügt über eine EG-Baumusterprüfbescheinigung DE-08-MI002-PTB007.

Es sind zwei Ausführungen verfügbar:

- Kompaktausführung:
	- Messumformer und Messaufnehmer bilden eine mechanische Einheit.
- Getrenntausführung:
- Messumformer und Messaufnehmer werden räumlich getrennt montiert.

Zusätzlich sind auch Ausführungen für den Einsatz im explosionsgefährdeten Bereich verfügbar.

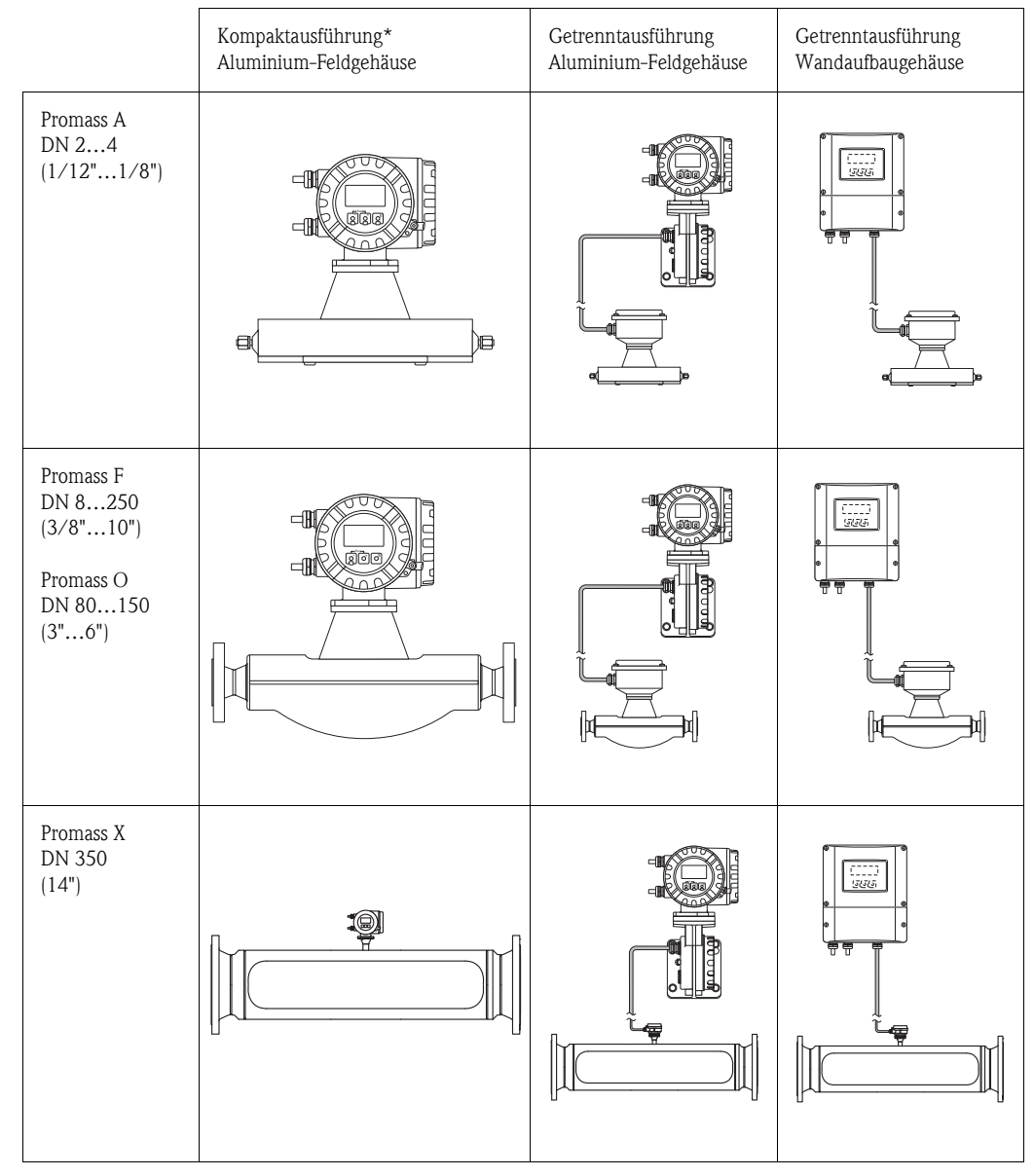

\* Als Kompaktausführung steht zusätzlich auch ein Feldgehäuse in Edelstahl zur Verfügung.

### <span id="page-6-0"></span>2.2 Typenschilder

Die Typenschilder sind am Messumformer und - aufnehmer angebracht und beschreiben die wichtigsten technischen Informationen zu dem jeweiligen Messgerät. In den folgenden Kapitel wird der Aufbau der verschiedenen Typenschilder anhand von Beispielen dargestellt.

#### 2.2.1 Typenschilder Messumformer

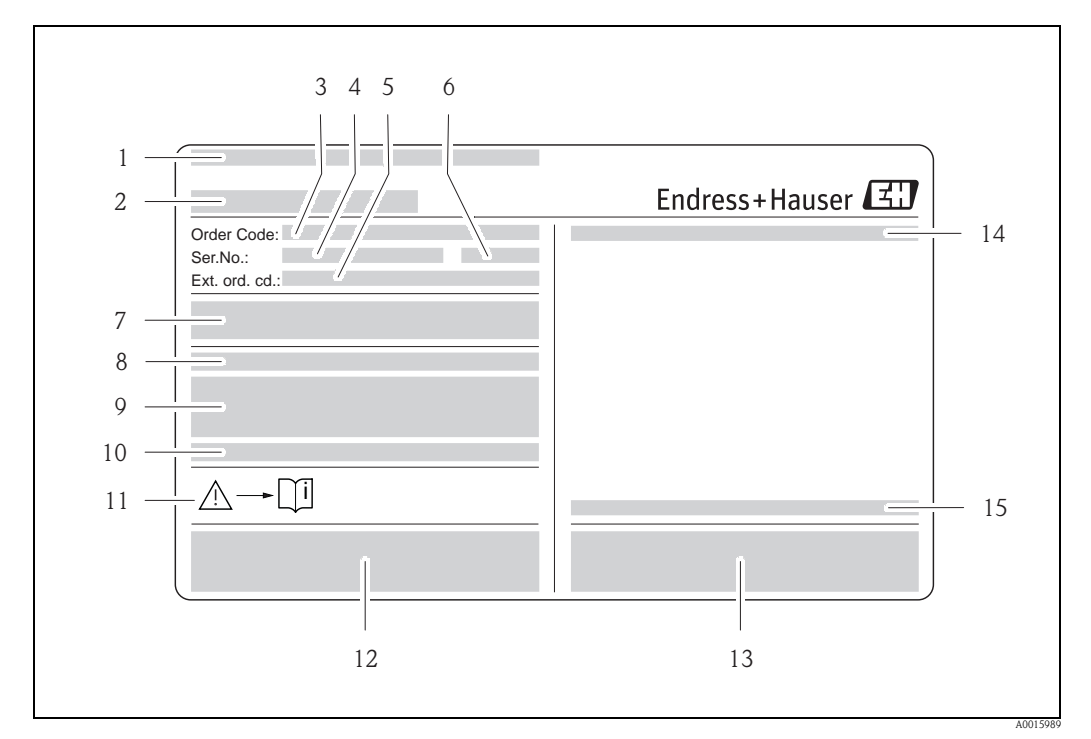

<span id="page-6-1"></span>*Abb. 1: Beispiel für ein Messumformer-Typenschild*

- *1 Zertifikatshalter*
- *2 Name des Messumformers*
- *Bestellcode (Order code) Bedeutung der einzelen Buchstaben und Ziffern →* [11](#page-10-0)
- *4 Seriennummer (Ser. no.)*
- *5 Erweiterter Bestellcode (Ext. ord. cd.)*
- *6 Herstellungsjahr*
- *7 Hilfsenergie, Frequenz und Leistungsaufnahme*
- *8 Zusatzfunktion und -software*
- 
- *9 Verfügbare Eingänge / Ausgänge 10 Raum für Zusatzinformationen bei Sonderprodukten*
- *11 Gerätedokumentation beachten*
- *12 Raum für Zertifikate, Zulassungen und weitere Zusatzinformationen zur Ausführung*
- *13 Patente*
- *14 Schutzart*
- *15 Zulässige Umgebungstemperatur*

#### 2.2.2 Zusatztypenschild für Gaszähler unter gesetzlich messtechnischer Kontrolle

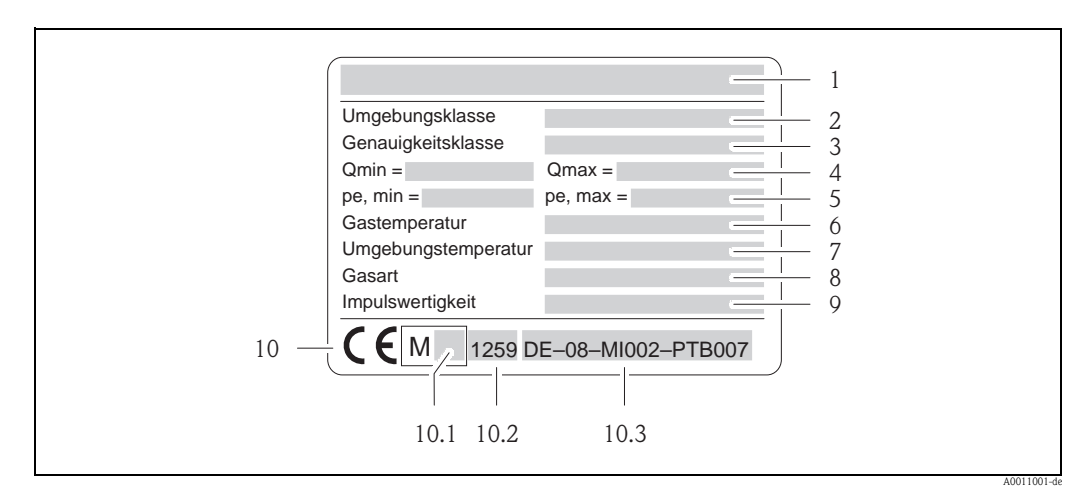

<span id="page-7-0"></span>*Abb. 2: Beispiel für ein Zusatztypenschild*

- 
- *1 Name des Messaufnehmers 2 Elektromagnetische/ Mechanische Umgebungsklasse*
- *3 Genauigkeitsklasse*
- *4 Zulässiger Bereich des Gasdurchflusses*
- *5 Zulässiger Druckbereich*
- *6 Zulässiger Gastemperaturbereich*
- *7 Zulässiger Umgebungstemperaturbereich*
- *8 Angaben zum Messstoff*
- *9 Angaben zur Impulswertigkeit*
- *10 Konformitätskennzeichnung mit CE-M-Zeichen*
- *10.1 Jahreszahl*
- *10.2 Benannte Stelle*
- *10.3 Nummer der EG-Baumusterprüfbescheinigung*

### 2.2.3 Typenschild Messaufnehmer (Getrenntausführung)

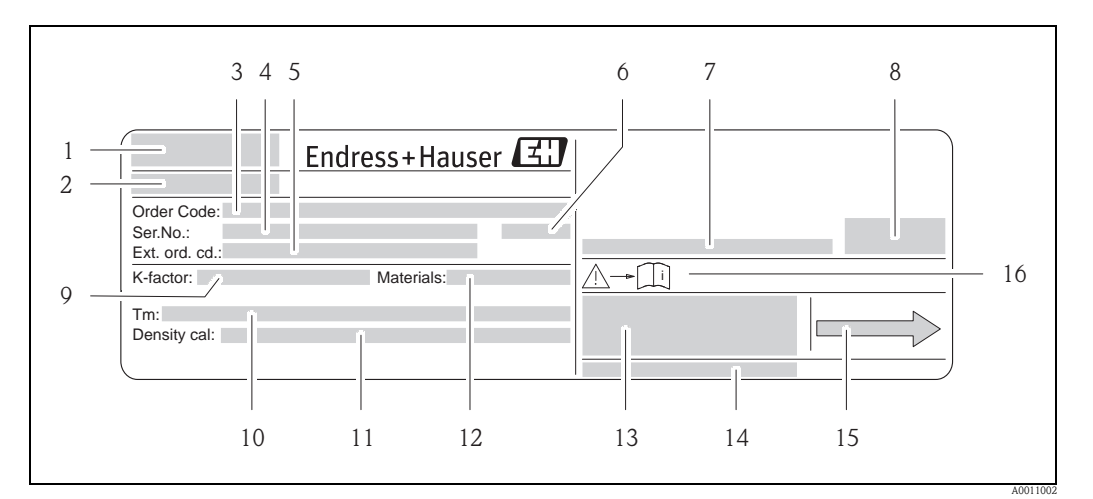

*Abb. 3: Beispiel für ein Messaufnehmer-Typenschild*

- *1 Zertifikatshalter*
- *2 Name des Messaufnehmers*
- *3 Bestellcode (Order code) Bedeutung der einzelen Buchstaben und Ziffern* → **■** [11](#page-10-0)<br>4 *Seriennummer (Ser. no.)*
- 
- *4 Seriennummer (Ser. no.) 5 Erweiterter Bestellcode (Ext. ord. cd.)*
- *6 Herstellungsjahr*
- *7 Zulässige Umgebungstemperatur*
- *8 Schutzart*
- *9 Kalibrierfaktor/Nullpunkt (K-factor)*
- *10 Maximale Messstofftemperatur (Tm)*
- *11 Messgenauigkeit Dichte (Density cal.)*
- *12 Werkstoff Messrohr (Materials)*
- *13 Raum für Zusatzinformationen zur Ausführung z.B. Zulassungen, Zertifikate*
- *14 Patente*
- *15 Durchflussrichtung*
- *16 Gerätedokumentation beachten*

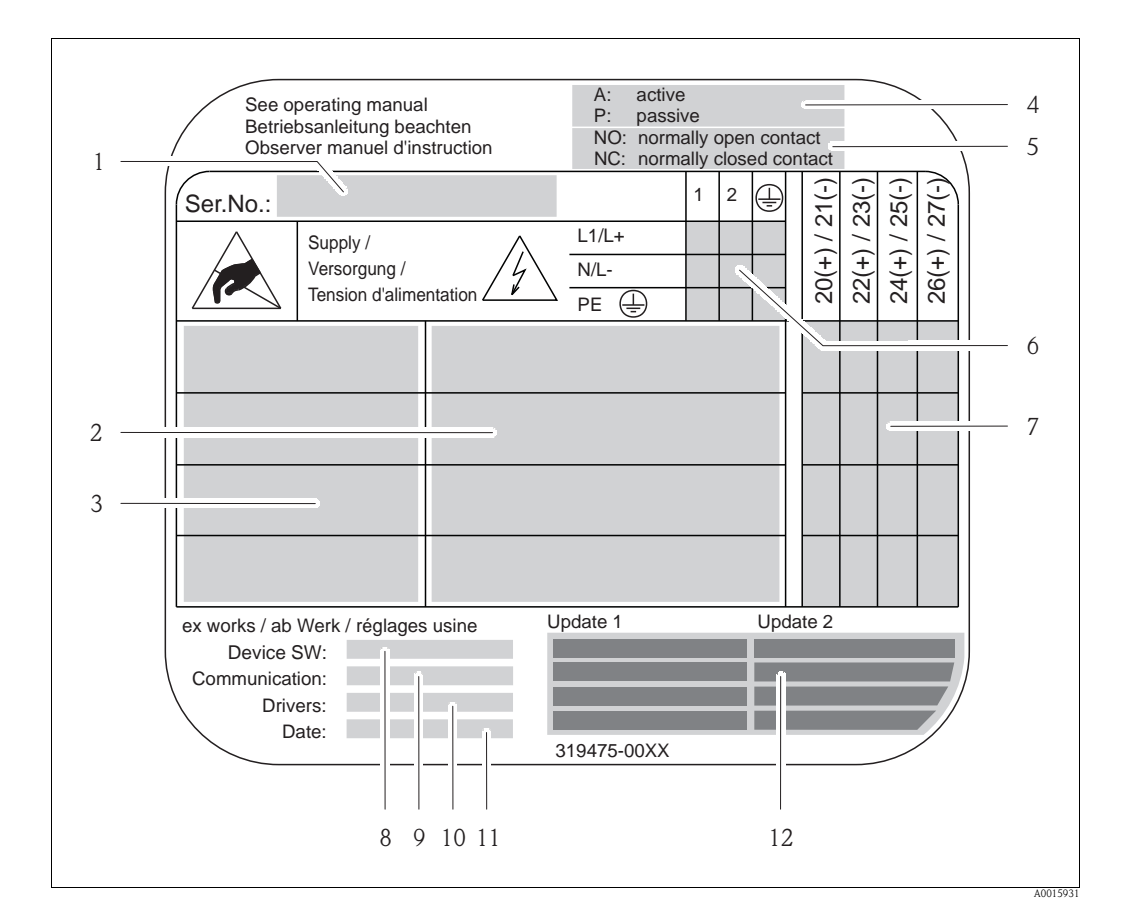

#### 2.2.4 Typenschild Anschlüsse

*Abb. 4: Beispiel für ein Anschluss-Typenschild*

- *1 Seriennummer (Ser.No.)*
- *2 Verfügbare Ein- /Ausgänge*
- *3 Anliegende Signale an den Ein- /Ausgänge*
- *4 Mögliche Konfigurationen des Stromausgangs*
- *5 Mögliche Konfigurationen der Relaiskontakte*
- *6 Klemmenbelegung, Kabel für Hilfsenergie*
- *7 Klemmenbelegung und Konfiguration (siehe Punkt 4 und 5) der Ein- oder Ausgänge*
- *8 Version der aktuell installierten Gerätesoftware (Device SW)*
- *9 Installierte Kommunikationsart (Communication)*
- *10 Angaben zur aktuellen Kommunikationssoftware (Drivers: Device Revision and Device Description),*
- *11 Datum der Installation (Date)*
- *12 Aktuelle Updates der in Punkt 8 bis 11 gemachten Angaben (Update1, Update 2)*

#### <span id="page-10-0"></span>2.2.5 Aufbau des Bestellcode/Seriennummer

Der Bestellcode/Seriennummer (Typenschlüssel) beschreibt den genauen Aufbau und die Ausstattung des Messystems. Er ist auf dem Typenschild des Messumformer und Messaufnehmer ablesbar und wie folgt gegliedert:

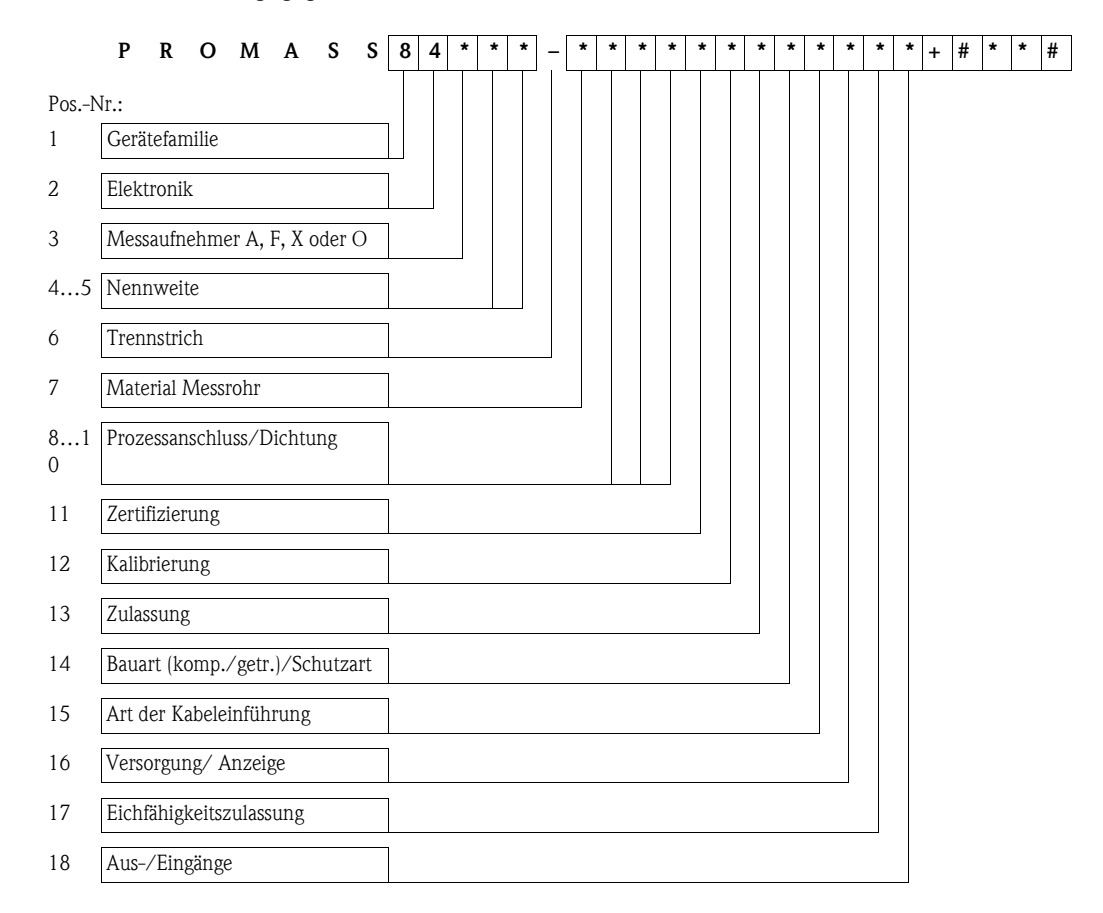

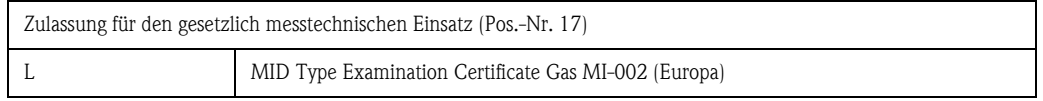

# <span id="page-11-0"></span>3 Verdrahtung

# Warnung!

Beachten Sie für den Anschluss von Ex-zertifizierten Geräten die entsprechenden Hinweise und Anschlussbilder in den spezifischen Ex-Zusatzdokumentationen zu dieser Betriebsanleitung. Bei Fragen steht Ihnen Ihre Endress+Hauser-Vertretung gerne zur Verfügung.

# <span id="page-11-1"></span>3.1 Klemmenbelegung

Die Werte zu den einzelnen Ein- /Ausgängen finden Sie in den Technischen Daten  $\rightarrow \Box$  [22](#page-21-0)

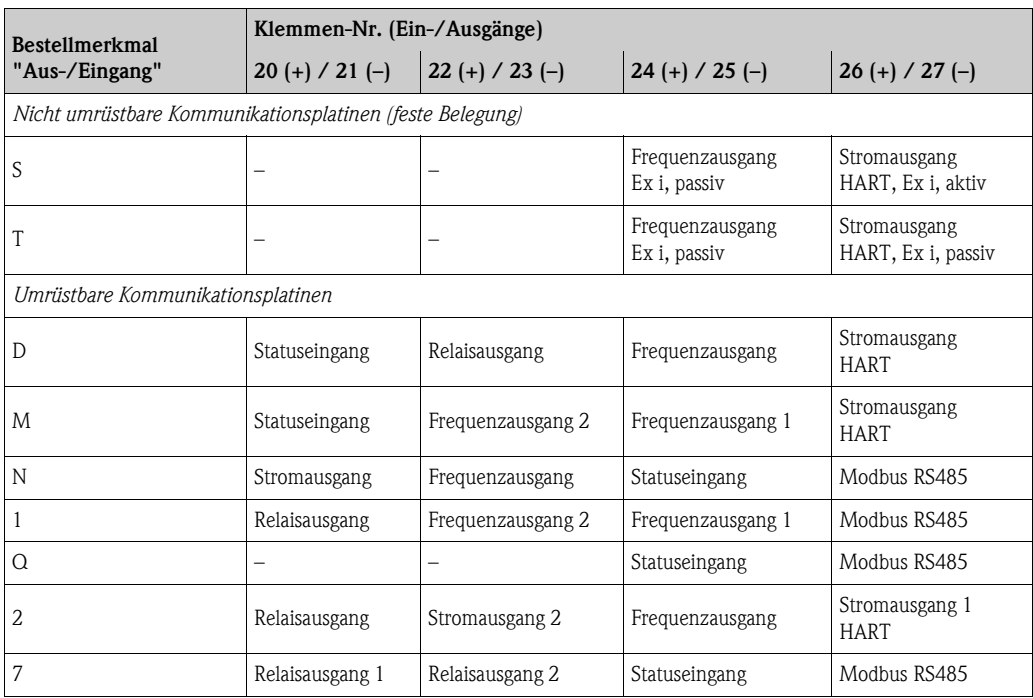

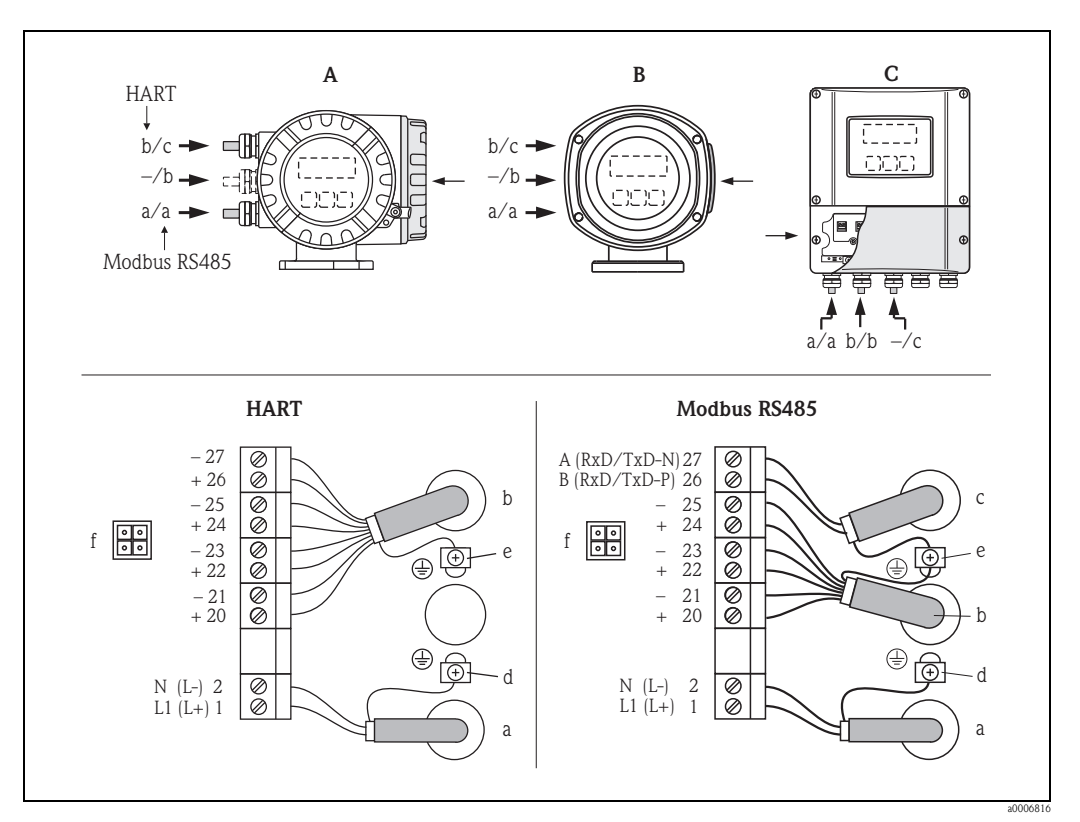

#### <span id="page-12-0"></span>3.2 Elektrischer Anschluss Messeinheit

*Abb. 5: Anschließen des Messumformers, Leitungsquerschnitt max. 2,5 mm²*

- 
- *A Ansicht A (Feldgehäuse Aluminium) B Ansicht B (Feldgehäuse Edelstahl)*
- *C Ansicht C (Wandaufbaugehäuse)*
- *a Kabel für Hilfsenergie: 85…260 V AC, 20…55 V AC, 16…62 V DC – Klemme Nr. 1: L1 für AC, L+ für DC – Klemme Nr. 2: N für AC, L- für DC*
- *b* Signalkabel: Klemmenbelegung  $\rightarrow \Box$  [12](#page-11-1)
- $c$  Feldbuskabel: Klemmenbelegung  $\rightarrow \Box$  [12](#page-11-1)
- *d Erdungsklemme für Schutzleiter*
- 
- *e Erdungsklemme für Signal-/Feldbuskabelschirm f Servicestecker für den Anschluss des Serviceinterface FXA193 mit Proline Adapterkabel (Fieldcheck, FieldCare)*

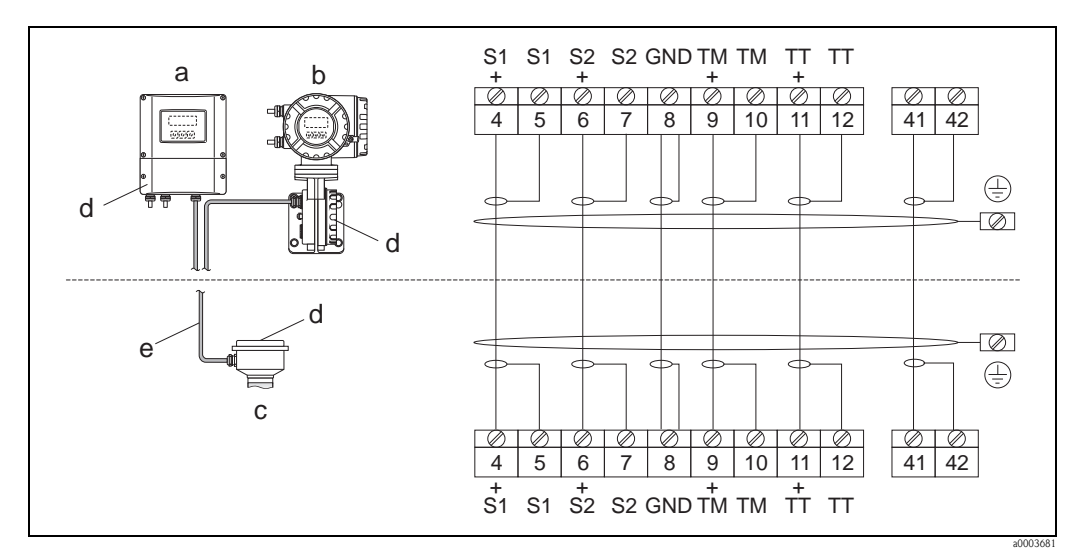

### <span id="page-13-0"></span>3.3 Elektrischer Anschluss Getrenntausführung

*Abb. 6: Anschluss der Getrenntausführung*

*a Wandaufbaugehäuse: Ex-freier Bereich und ATEX II3G / Zone 2*

*b Wandaufbaugehäuse: ATEX II2G / Zone 1 /FM/CSA*

*c Getrenntausführung Flanschversion*

*Klemmen-Nr.:*

*4/5 = grau*

*6/7 = grün*

*8 = gelb 9/10 = rosa*

*11/12 = weiß*

*41/42 = braun*

#### <span id="page-13-1"></span>3.3.1 Kabelspezifikation Verbindungskabel

Bei der Getrenntausführung besitzt das Verbindungskabel zwischen Messumformer und Messaufnehmer folgende Spezifikationen:

- $\bullet \times 0,38$  mm<sup>2</sup> PVC-Kabel mit gemeinsamem Schirm und einzeln abgeschirmten Adern
- **•** Leiterwiderstand:  $\leq$  50  $\Omega$ /km
- $\blacksquare$  Kapazität Ader/Schirm:  $\leq 420$  pF/m
- Kabellänge: max. 20 m
- Dauerbetriebstemperatur: max. +105 °C

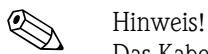

Das Kabel muss in einer festen Verlegungsart installiert werden.

# <span id="page-14-0"></span>4 Bedienung und Inbetriebnahme

#### <span id="page-14-1"></span>4.1 Bedienmöglichkeiten

Für die Konfiguration, Inbetriebnahme und Bedienung des Messgerätes stehen verschiedene Möglichkeiten zur Verfügung:

- Vor-Ort-Bedienung (optional)
- Konfigurationsprogramme (z.B. Fieldcare)
- HART-Protokoll bzw. Modbus RS485 Kommunikation (je nach Messgerateausführung)

Genaue Informationen zu diesen Themen finden Sie in der zugehörigen Betriebsanleitung (BA00109D, Proline Promass 84 HART bzw. BA00129D, Proline Promass 84 Modbus RS485)

#### <span id="page-14-2"></span>4.2 Hardware-Einstellungen

Über Hardwareschalter können, abhängig von der Messgeräteausführung, unterschiedliche Konfigurationen eingestellt werden:

- $\blacksquare$  Hardware-Schreibschutz  $\rightarrow$  Ein/Aus
- Geräteadresse
- Abschlusswiderstände
- Konfiguration Stromausgang  $\rightarrow$  aktiv/passiv
- Konfiguration Relaisausgang  $\rightarrow$  Öffner/Schließer
- Konfiguration Impuls-/Frequenzausgang  $\rightarrow$  Leitungsüberwachung

Genaue Informationen zu diesem Thema finden Sie in der zugehörigen Betriebsanleitung (BA00109D, Proline Promass 84 HART bzw. BA00129D, Proline Promass 84 Modbus RS485)

### <span id="page-14-3"></span>4.3 Quick-Setups

Über Quick-Setups kann das Messgerät schnell in Betrieb genommen und verschiedene Konfigurationen (abhängig von der Messgeräteausführung) eingestellt werden:

- Inbetriebnahme
- Pulsierender Durchfluss
- Gasmessung
- Kommunikation (nur Proline Promass 84 Modbus RS485)

Genaue Informationen zu diesem Thema finden Sie in der zugehörigen Betriebsanleitung (BA00109D, Proline Promass 84 HART bzw. BA00129D, Proline Promass 84 Modbus RS485)

# <span id="page-15-0"></span>5 Gesetzlich messtechnisch kontrollierter Betrieb ("Eichbetrieb")

#### <span id="page-15-1"></span>5.1 Inverkehrbringen von gesetzlich messtechnisch kontrollierten Messgeräten, Kontrolle von in Betrieb befindlichen Geräten

Alle Promass 84 Coriolis-Gaszähler werden bei Endress+Hauser Flowtec AG oder auf einem zugelassenen Referenzprüfstand (z.B. PIGSAR) mittels Referenzmessungen geprüft. Die Inbetriebnahme und das Inverkehrbringen erfolgt entweder durch Endress+Hauser Flowtec AG gem. Messgeräterichtlinie, Modul D oder durch eine benannte Stelle gemäss Modul F. Anschliessend darf der Gaszähler für den gesetzlich messtechnisch kontrollierten, geschäftlichen Verkehr eingesetzt werden. Die damit verbundene Plombierung des Messgerätes sichert diesen Zustand.

Regelmässige Kontrollen in Betrieb befindlicher Geräte sind entsprechend den nationalen Regelungen durchzuführen.

### <span id="page-15-2"></span>5.2 Anforderungen an die Inbetriebnahme am Verwendungsort

#### 5.2.1 Installation

Promass 84 Coriolis-Gaszähler sind möglichst spannungsfrei einzubauen. Die Messanlage ist in geeigneter Weise mit einem Schieber zu versehen, so dass bei Bedarf zur Überprüfung bzw. Justierung des Nullpunktes ein Nulldurchfluss realisiert werden kann. Der Schieber muss nicht gesichert sein.

Alle am Verwendungsort verwendeten Baugruppen des Zählers sind hinsichtlich der Typen, Seriennummern und Software-Versionen mit den Angaben der Begleit-Dokumentation zu vergleichen. Ebenso sind die elektrischen Kenndaten von weiteren Geräten, die an die Ausgänge des Promass 84 -Gaszählers angeschlossen werden, zu prüfen.

Bei der Sicherung des Gaszählers am Verwendungsort ist eine Überprüfung der messtechnisch relevanten Parameter  $\rightarrow \Box$  [28](#page-27-0) ff. und anhand der gerätebegleitenden Parameterliste (siehe auch CD-ROM: Product Documentation) durchzuführen.

Die Angaben im Gerätebegleitblatt werden auf Messgenauigkeit, Veränderung der Nullpunkt und die Einstellung der gerätespezifischen Funktionen verifiziert. Änderungen der messtechnisch relevanten Parameter am Verwendungsort sind im Abnahmeprotokoll zu dokumentieren. Dies betrifft auch eventuell erforderliche Nullpunktkorrekturen (alter Nullpunkt, neuer Nullpunkt) falls z.B. erhebliche Änderungen der Einbauspannungen nicht ausgeschlossen werden können. Das Abnahmeprotokoll zum Gerät ist zu archivieren.

Sollte das Gerät der gesetzlich messtechnischen Kontrolle unterliegen, so sind auch die Verbindungskabel zu sichern.

#### 5.2.2 Einsatzdruckbereiche

Der Promass 84- Gaszähler ist entsprechend der auf dem Zusatztypenschild  $\rightarrow \Box$  2 angebrachten Werte für pe, min und pe, max einzusetzen. Die Werte sind so zu wählen, dass im vorgesehenen Temperaturbereich die zu messenden Gase bzw. Gasgemische nur im gasförmigen Zustand auftreten.

#### <span id="page-16-0"></span>5.3 Anforderungen an die Verwendung

Der Zähler muss in Verbindung mit einer unterbrechungsfreien Spannungsvorsorgung (Notstromversorgung entsprechend EN 60654-2) betrieben werden, die einen Betrieb von mindestens 3 Tagen bzw. bis zu einer Wartung überbrücken kann.

Eine automatische Wartungsanforderung ist durch den Betreiber der Zähler technisch sicherzustellen. Die Funktion der unterbrechungsfreien Spannungsversorgung und die Auslösung der automatischen Wartungsanforderung sind durch den Messgeräteverwender zu überprüfen und zu protokollieren.

Bei der Verwendung ist sicherzustellen, dass der minimale Betriebsdruck nicht unterschritten wird.

Fehlende Plomben müssen vom Betreiber der Anlage (Verkäufer der Energie) am Zähler gesetzt werden, damit der Käufer der Energie keine mutwillige oder unabsichtlichen Veränderungen vornehmen kann

### <span id="page-16-1"></span>5.4 Stempelung

Die Hauptstempelstelle sowie die Sicherungsstempelstellen gehen aus  $\rightarrow \Box$  7  $\rightarrow \Box$  [20](#page-19-1) hervor.

## <span id="page-17-0"></span>5.5 Nullpunktabgleich

Alle Promass-Messgeräte werden nach dem neusten Stand der Technik unter Referenzbedingungen kalibriert. Der dabei ermittelte Nullpunkt ist auf dem Typenschild  $\rightarrow \Box$  1 aufgedruckt, kann aber stets über die Tastenfolge GRUNDFUNKTION  $\rightarrow$  AUFNEHMERDATEN  $\rightarrow$  EINSTELLUNGEN  $\rightarrow$ NULLPUNKT (6803) im Display angezeigt werden.

Siehe auch Handbuch "Beschreibung Gerätefunktionen" BA00110D Promass 84 HART bzw. BA00130D Promass 84 Modbus RS485.

Ein Nullpunktabgleich ist beim Promass 84 bei der Kalibrierung und messtechnischer Prüfung mit einem (Prüf-) Gas zu empfehlen. Der dabei ermittelte Wert ist im Gerätebegleit- bzw. Abnahmeprotokoll zu dokumentieren.

#### Durchführung des Nullpunktabgleichs

- 1. Lassen Sie die Anlage so lange laufen, bis normale Betriebsbedingungen herrschen; in der Regel ca. 5 Minuten bei maximalem Durchfluss.
- 2. Stoppen Sie den Durchfluss ( $v = 0$  m/s).
- 3. Kontrollieren Sie die Absperrventile auf Leckagen.
- 4. Kontrollieren Sie den erforderlichen Betriebsdruck.
- 5. Wählen Sie nun mit Hilfe der Vor-Ort-Anzeige die Funktion NULLPUNKTABGLEICH in der Funktionsmatrix an: GRUNDFUNKTIONEN  $\rightarrow$  PROZESSPARAMETER  $\rightarrow$  ABGLEICH  $\rightarrow$ NULLPUNKTABGLEICH
- 6. Geben Sie die Codezahl ein, falls nach Betätigen von  $\lceil \cdot \rceil$  oder  $\lceil \cdot \rceil$  auf der Anzeige eine Aufforderung zur Code-Eingabe erscheint (nur bei gesperrter Funktionsmatrix; Werk $einstein$ <sub>g</sub> $= 84$ ).
- 7. Wählen Sie nun mit  $\lceil \cdot \rceil$  oder  $\lceil \cdot \rceil$  die Einstellung START aus und bestätigen Sie mit  $\lceil \cdot \rceil$ . Quittieren sie die Sicherheitsabfrage mit JA und bestätigen Sie nochmals mit  $E$ . Der Nullpunktabgleich wird nun gestartet.
	- Während des Nullpunktabgleichs erscheint auf der Anzeige während 30…60 Sekunden die Meldung "NULLABGLEICH LÄUFT".
	- Falls die Messstoffgeschwindigkeit den Betrag von 0,1 m/s überschreitet, erscheint auf der Anzeige die folgende Fehlermeldung: "NULLABGLEICH NICHT MÖGLICH".
	- Wenn der Nullpunktabgleich beendet ist, erscheint auf der Anzeige wieder die Funktion NULLPUNKTABGLEICH.
- 8. Zurück zur HOME-Position:
	- Esc-Tasten  $(\exists \exists)$  länger als drei Sekunden betätigen oder mehrmals kurz betätigen

#### <span id="page-18-0"></span>5.6 Messgerät für den gesetzlich messtechnischen kontrollierten Betrieb konfigurieren

Voraussetzung: das Gerät ist betriebsbereit und nicht im messtechnisch kontrolliertem Zustand.

Das Konfigurieren der für den Eichbetrieb wichtigen Funktionen wie z. B. die Ausgangskonfiguration, die Eichgrösse und den Messmodus.

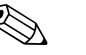

! Hinweis! Die detaillierte Beschreibung der Funktionen finden Sie im Handbuch "Beschreibung Gerätefunktionen" BA00110D Promass 84 HART bzw. BA00130D Promass 84 Modbus RS485.

- Im Block EICHZUSTAND (Z): in den Funktionen Z001…Z008 können die für den Eichbetrieb relevanten Ausgänge in den Eichzustand versetzt und der aktuelle Eichzustand angezeigt werden.
- Im Block AUSGÄNGE (E): können die Eichgrössen den vorhandenen Ausgängen zugeordnet werden.
- Im Block "EINGÄNGE" (F): wird dem Eingang ein Schaltverhalten zugeordnet.

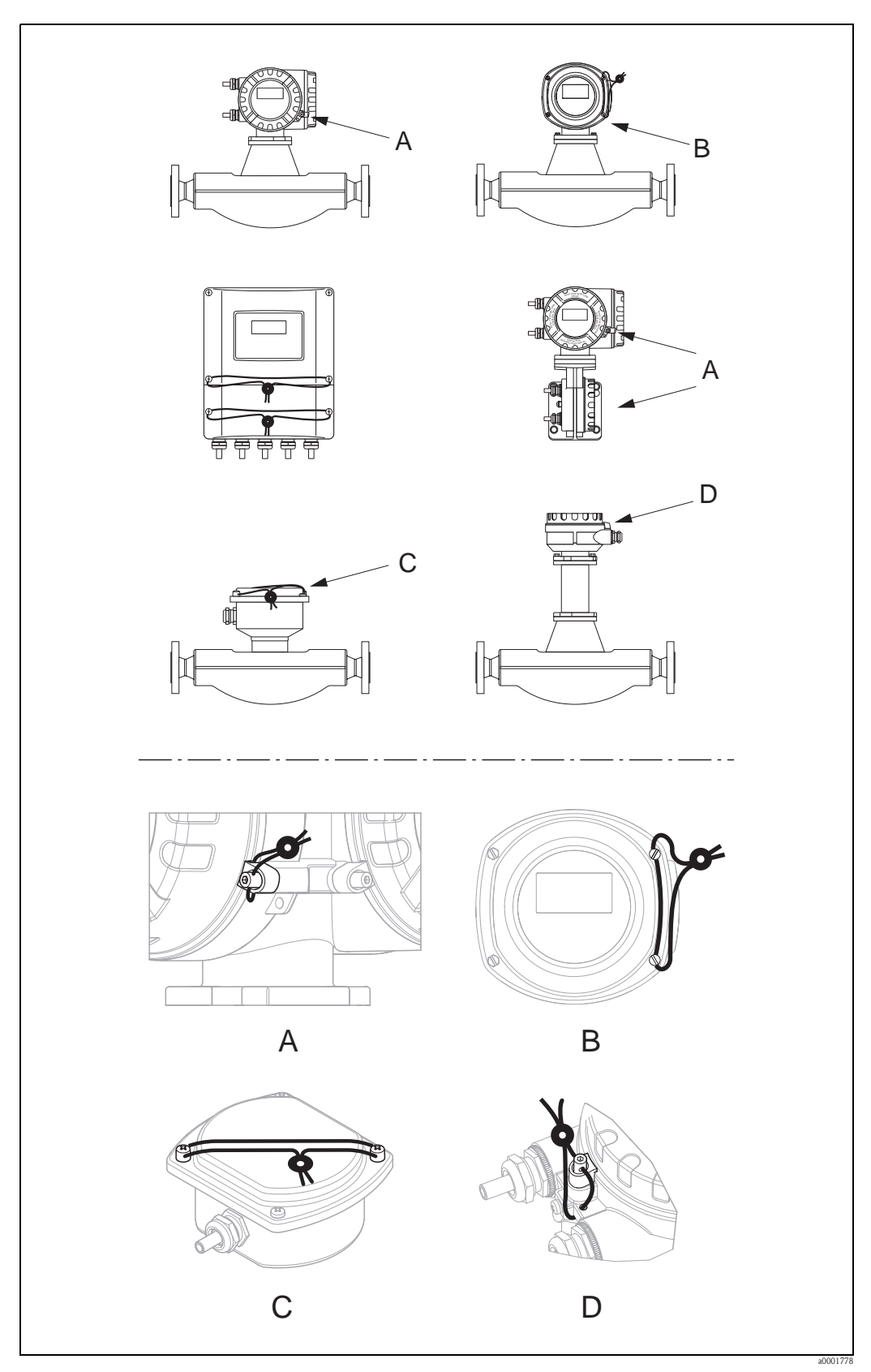

# <span id="page-19-0"></span>5.7 Verplombung des Messgerätes

<span id="page-19-1"></span>*Abb. 7: Beispiele wie die verschiedenen Geräteausführungen zu verplomben sind.*

#### <span id="page-20-0"></span>5.8 Entriegelung des Messgerätes

Voraussetzung: das Gerät ist betriebsbereit und befindet sich bereits im messtechnisch kontrolliertem Zustand.

- 1. Das Gerät von der Betriebsspannung trennen.
- 2. Entfernen Sie die Eichplomben.

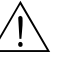

Warnung!

Bei explosionsgeschützten Betriebsmitteln sind Abkühl- bzw. Entladezeiten von 10 Minuten einzuhalten, bevor das Gerät geöffnet werden darf.

- 3. Öffnen Sie den Deckel des Elektronikraums des Messumformergehäuses. Detaillierte Vorgehensweise für die Kompakt-/Wandaufbauversion finden Sie in der Betriebsanleitung BA00109D Promass 84 HART bzw. BA00129D Promass 84 Modbus RS485.
- 4. Entfernen Sie den S-DAT
- 5. Schliessen Sie das Gerät wieder an die Hilfsenergie an.
- 6. Das Gerät durchläuft nun den Aufstartzyklus. Nach dem Aufstarten erscheint die Fehlermeldung "#031 SENSOR HW-DAT".

**&** Hinweis! Diese Fehlermeldung erscheint weil der S-DAT entfernt wurde. Dies hat für die weiteren Schritte keinerlei Einfluss.

- 7. Das Gerät nun wieder von der Hilfsenergie trennen.
- 8. Den S-DAT wieder einsetzen.
- 9. Die Deckel des Elektronikraumes sowie des Anzeigemodules wieder fest aufschrauben.
- 10. Das Gerät wieder an die Hilfsenergie anschliessen.
- 11. Das Gerät durchläuft nun den Aufstartzyklus. Während des Aufstartens erscheint auf dem Display die Meldung "EICHZUSTAND NEIN".
- 12. Das Gerät befindet sich nun betriebsbereit im nicht messtechnisch kontrolliertem Zustand.

# <span id="page-21-0"></span>6 Technische Daten

#### <span id="page-21-1"></span>6.1 Eichtechnisch relevante Daten auf einen Blick

#### 6.1.1 Gerätesoftware

Siehe Baumusterprüfbescheinigung DE-08-MI002-PTB007: www.endress.com  $\rightarrow$  Download-Area

#### 6.1.2 Schnittstellen

Service-Schnittstelle Zum Anschluss von Service-Werkzeuge zur Parametrierung und Analyse des Messgerätes. Anschluss über das Serviceinterface Commubox FXA195 (HART) bzw. FXA193 (Modbus). 6.1.3 Bedienprogramme FieldCare FieldCare ist Endress+Hauser's FDT-basierendes Anlagen-Asset-Management-Tool und ermöglicht die Konfiguration und Diagnose von intelligenten Feldgeräten. Durch Nutzung von Zustandinformationen verfügen Sie zusätzlich über ein einfaches aber effektives Tool zur Überwachung der Geräte. Der Zugriff auf die Proline Durchfluss-Messgeräte erfolgt über eine Serviceschnittstelle bzw. über das Serviceinterface FXA195 bzw. FXA193. SIMATIC PDM (nur HART) SIMATIC PDM (Siemens) ist ein einheitliches herstellerunabhängiges Werkzeug zur Bedienung, Einstellung, Wartung und Diagnose von intelligenten Feldgeräten. AMS (nur HART) AMS (Asset Management Solutions von Emerson Process Management): Programm für Bedienen und Konfigurieren der Geräte. 6.1.4 Bedientools HART Handbediengerät DXR 375 Das Anwählen der Gerätefunktionen erfolgt beim "HART-Communicator" über verschiedene Menüebenen sowie mit Hilfe einer speziellen HART-Funktionsmatrix. Weitergehende Informationen zum HART-Handbediengerät finden Sie in der betreffenden Betriebsanleitung, die sich in der Transporttasche zum Gerät befindet.

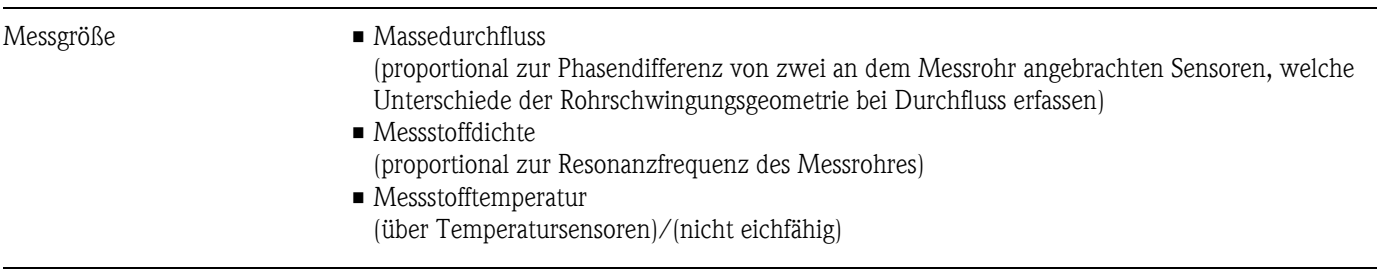

6.1.5 Eingangskenngrößen

Messbereich *Promass A*

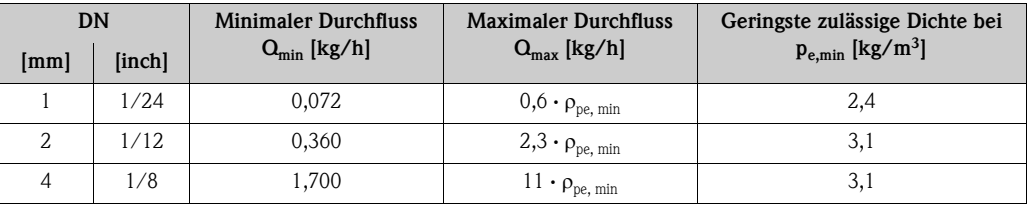

 $\rho_{pe,\,min}$  = Dichte [kg/m³] am Eingang des Zählers bei minimalen Betriebsüberdruck  $P_{e,\,min}$ 

#### *Promass F*

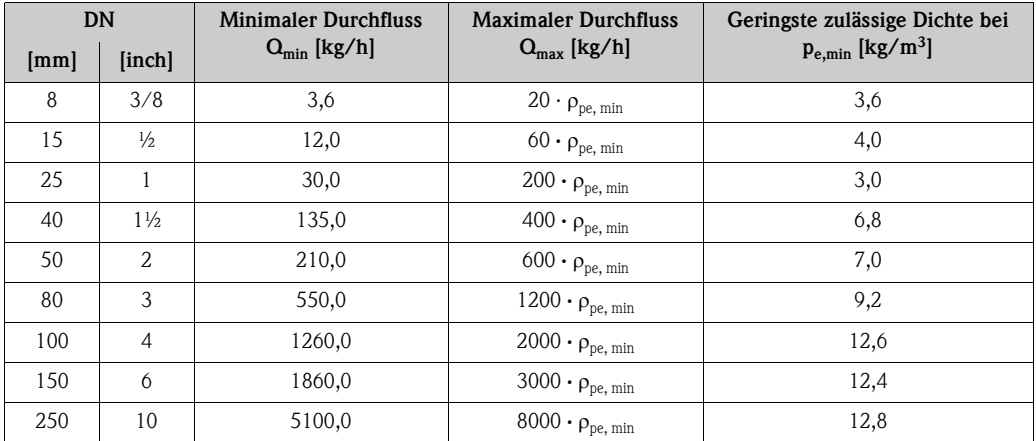

 $p_{pe,min} =$  Dichte [kg/m<sup>3</sup>] am Eingang des Zählers bei minimalen Betriebsüberdruck P<sub>e, min</sub>

#### *Promass O*

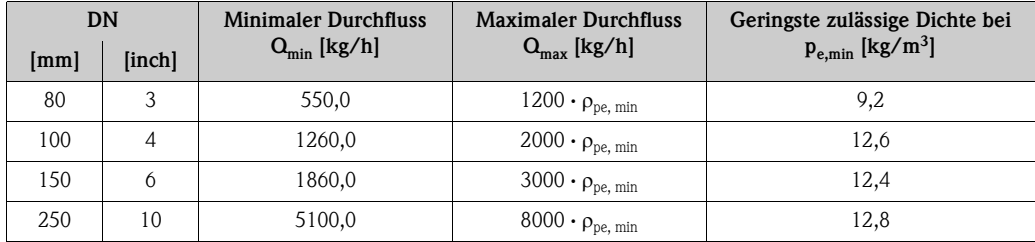

 $\rho_{pe,\,min}$  = Dichte [kg/m³] am Eingang des Zählers bei minimalen Betriebsüberdruck  $P_{e,\,min}$ 

#### *Promass X*

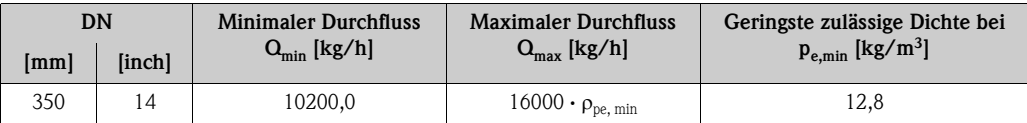

 $\rho_{pe,\,min}$  = Dichte [kg/m³] am Eingang des Zählers bei minimalen Betriebsüberdruck  $P_{e,\,min}$ 

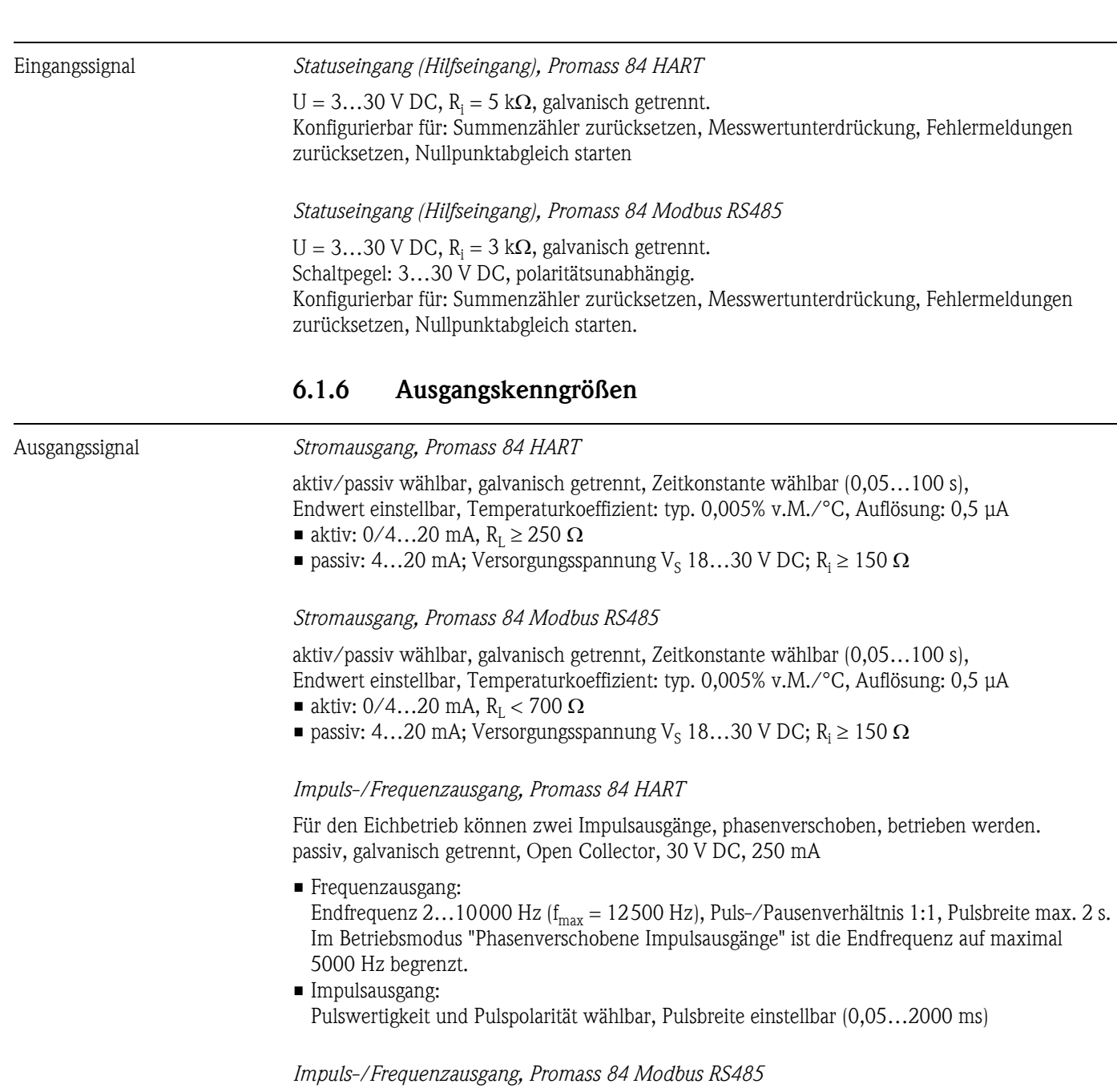

aktiv/passiv wählbar, galvanisch getrennt

- **a** aktiv: 24 V DC, 25 mA (max. 250 mA während 20 ms),  $R_1 > 100 \Omega$
- passiv: Open Collector, 30 V DC, 250 mA
- Frequenzausgang: Endfrequenz 2...10000 Hz ( $f_{max} = 12500$  Hz), Puls-/Pausenverhältnis 1:1, Pulsbreite max. 2 s
- Impulsausgang: Pulswertigkeit und Pulspolarität wählbar, Pulsbreite einstellbar (0,05…2000 ms)

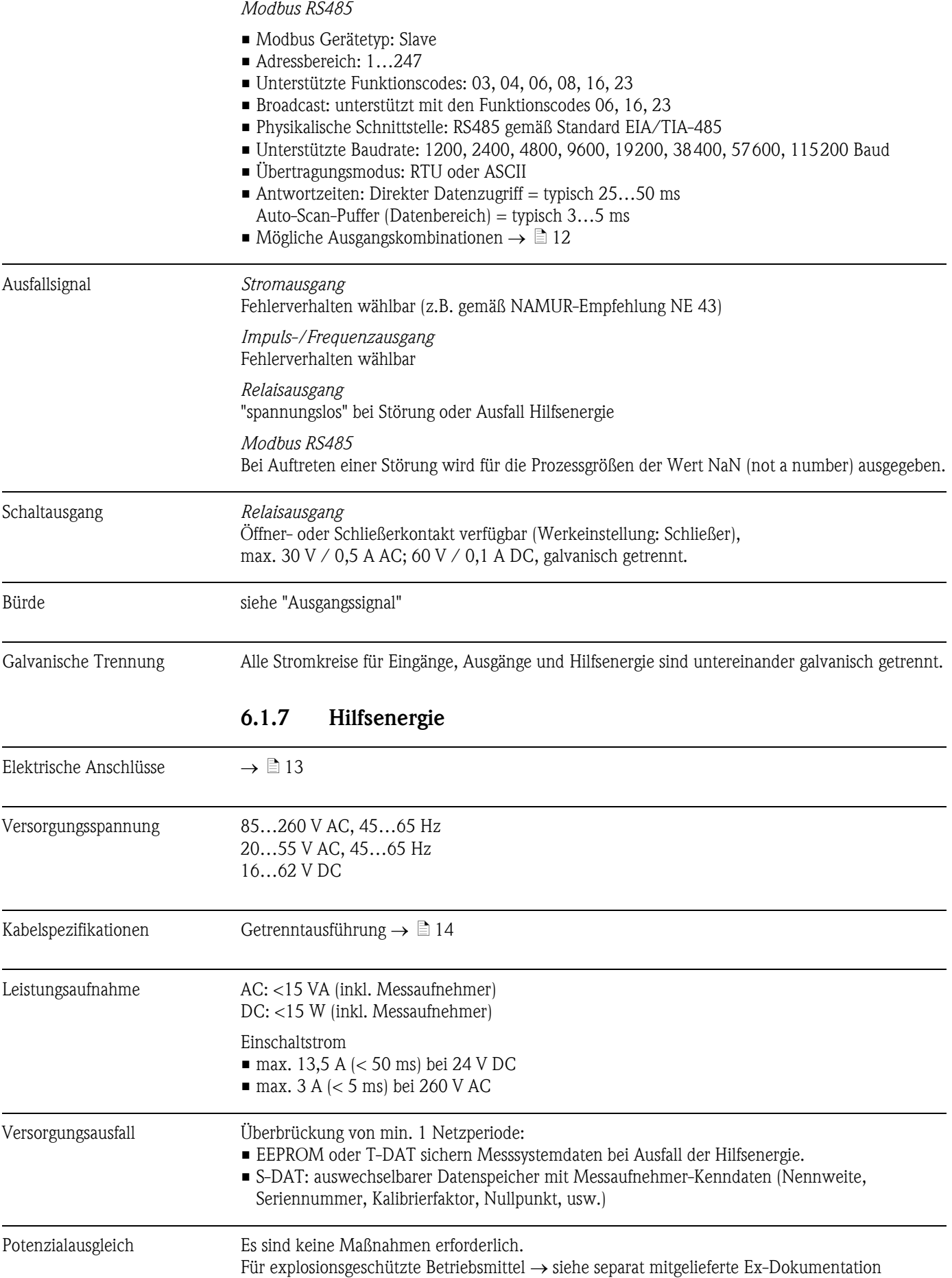

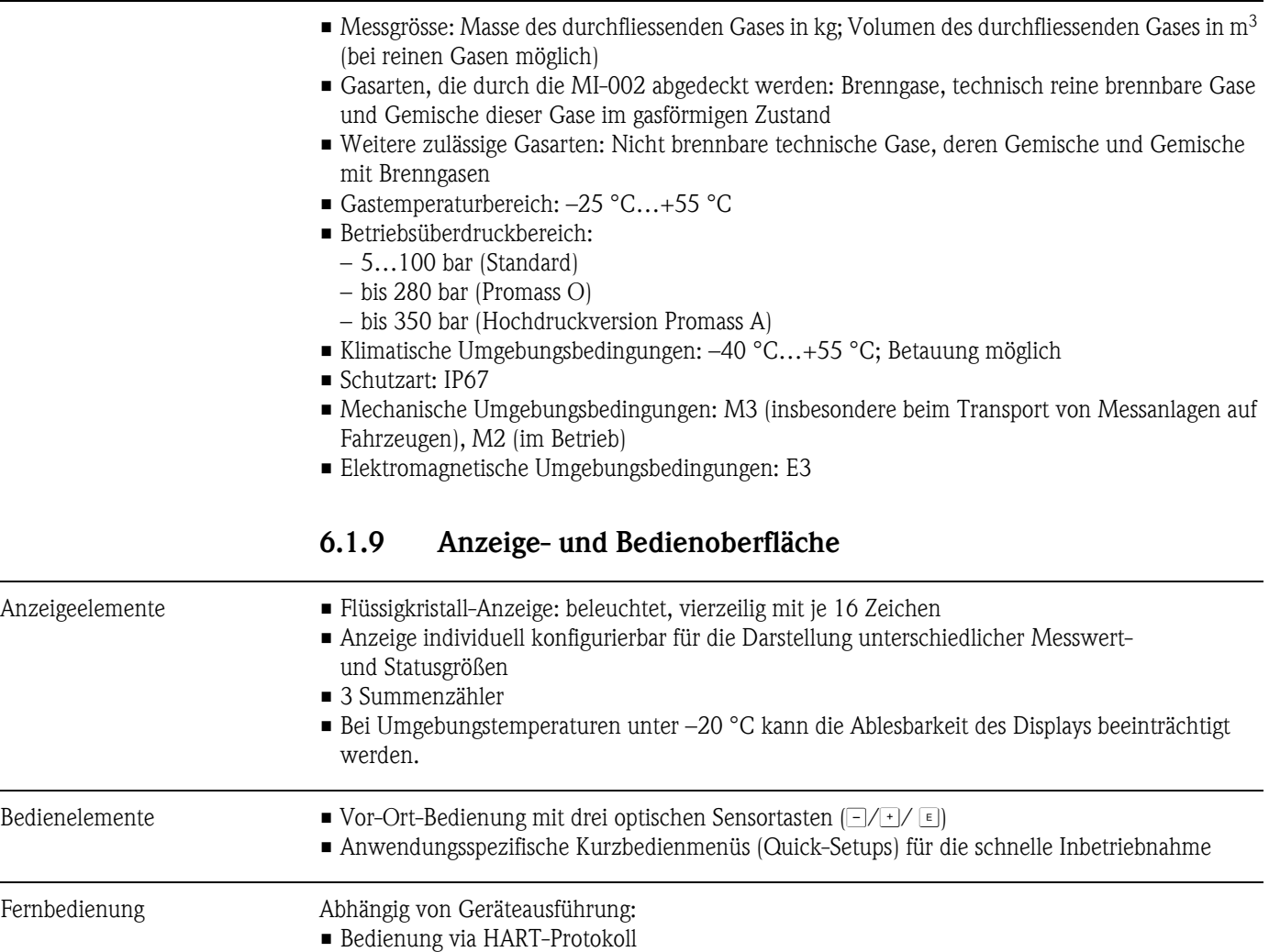

• Bedienung via Modbus RS485

#### 6.1.8 Nenngebrauchsbedingungen

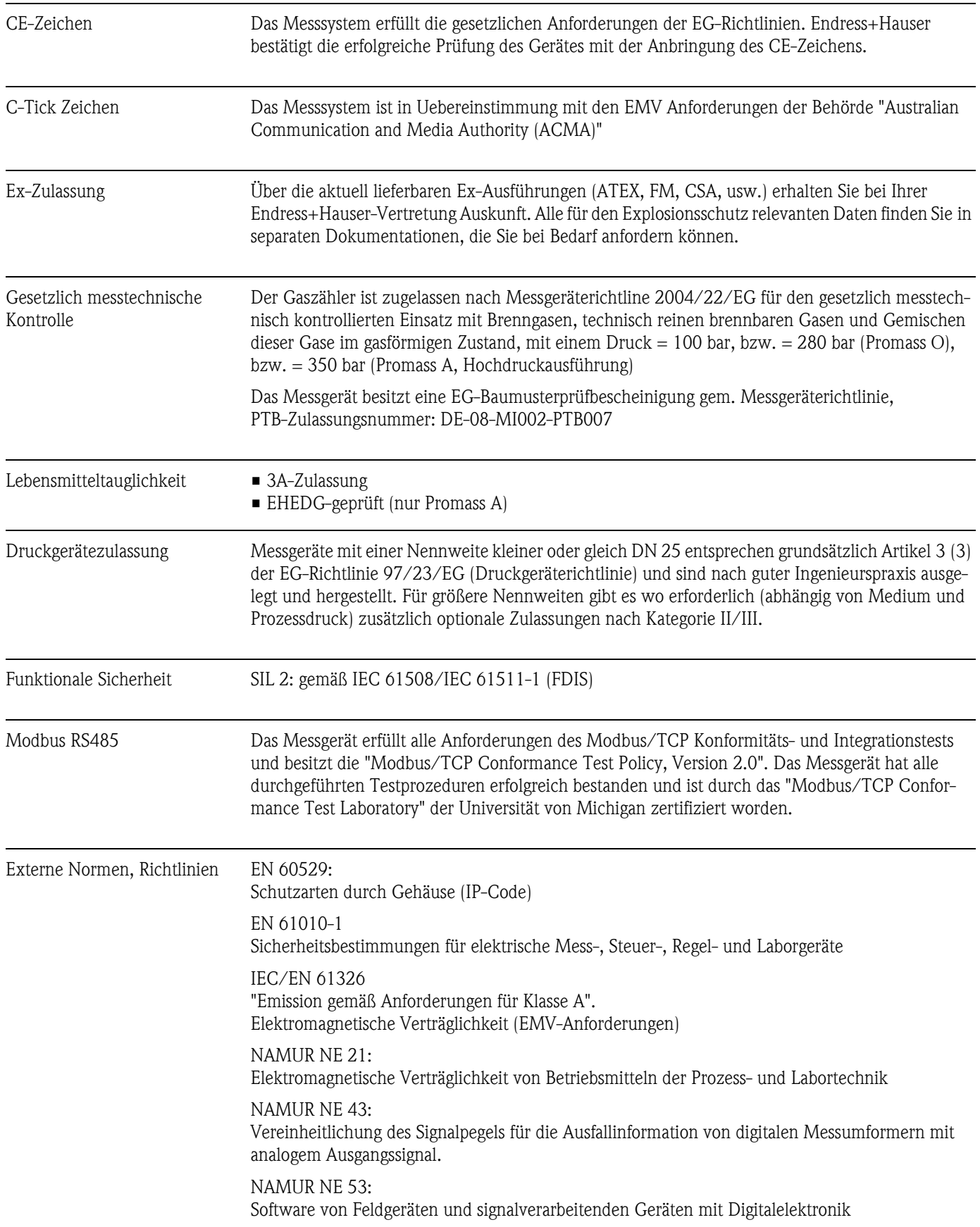

#### 6.1.10 Zertifikate und Zulassungen

# <span id="page-27-0"></span>7 Eichrelevante Funktionen

Informationen zu allen verfügbaren Funktionen finden Sie in dem separaten Handbuch "Beschreibung Gerätefunktionen", BA00110D Promass 84 HART bzw. BA00130D Promass 84 Modbus RS485.

In dem Handbuch wird Ihnen, von der Vor-Ort-Bedienung ausgehend, neben den Namen aller Funktionen und deren Platz in der Funktionsmatrix, auch deren Funktionalität, die Auswahl- bzw. Einstellmöglichkeiten und die Querverknüpfungen innerhalb der Funktionsmatrix genau erläutert. Nachfolgend werden nur die eichrelevanten Funktionen aufgelistet und kurz erläutert:

# <span id="page-27-1"></span>7.1 Eichzustand

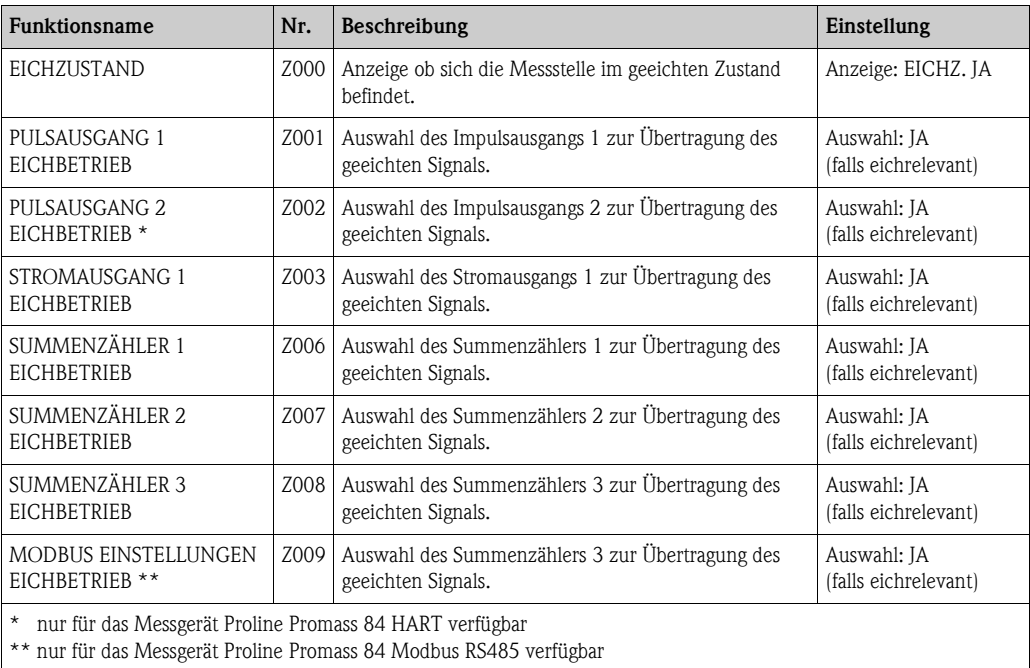

# <span id="page-27-2"></span>7.2 Messgrößen  $\rightarrow$  Systemeinheiten  $\rightarrow$  Einstellungen

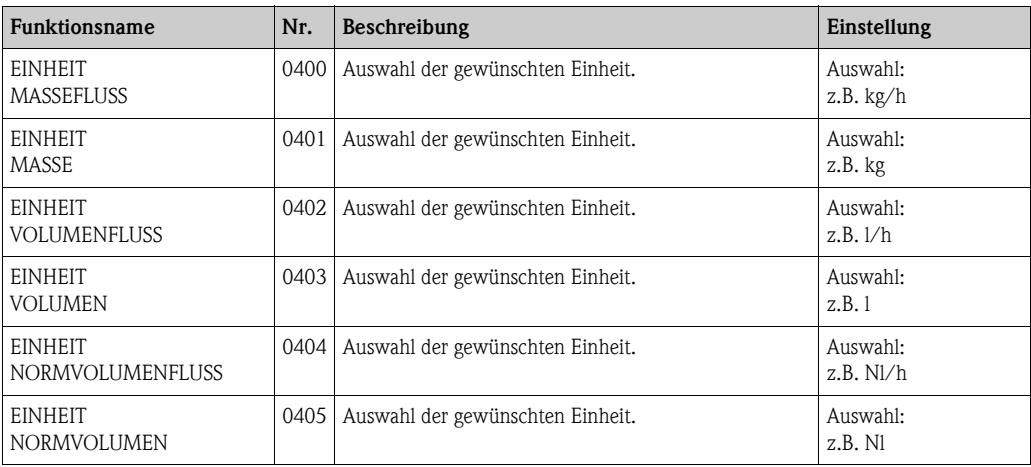

#### Funktionsname Nr. Beschreibung Einstellung Einstellung EINHEIT DICHTE 0420 Auswahl der gewünschten Einheit. Auswahl: z.B. kg/l **EINHEIT** NORMDICHTE 0421 Auswahl der gewünschten Einheit. Auswahl: z.B. kg/Nl EINHEIT TEMPERATUR 0422 Auswahl der gewünschten Einheit. Auswahl: z.B. °C EINHEIT LÄNGE 0424 Auswahl der gewünschten Einheit. Auswahl: z.B. MILLIMETER EINHEIT DRUCK 0426 Auswahl der gewünschten Einheit. Auswahl: z.B. bara

### <span id="page-28-0"></span>7.3 Messgrößen  $\rightarrow$  Syst.-einheiten  $\rightarrow$  Zusatzeinstell.

# <span id="page-28-1"></span>7.4 Messgrößen  $\rightarrow$  Spezialeinheiten  $\rightarrow$  Freie Einheit

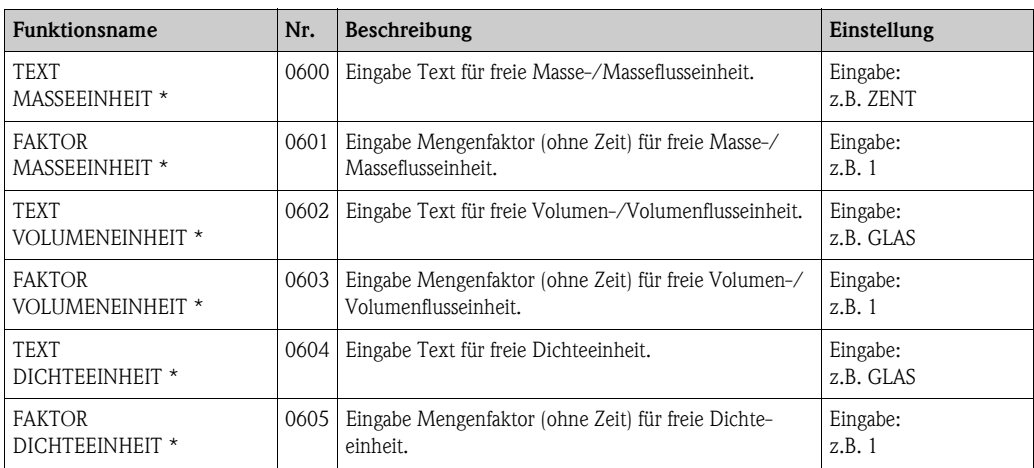

\* nur für das Messgerät Proline Promass 84 HART verfügbar

### <span id="page-28-2"></span>7.5 Quick Setup

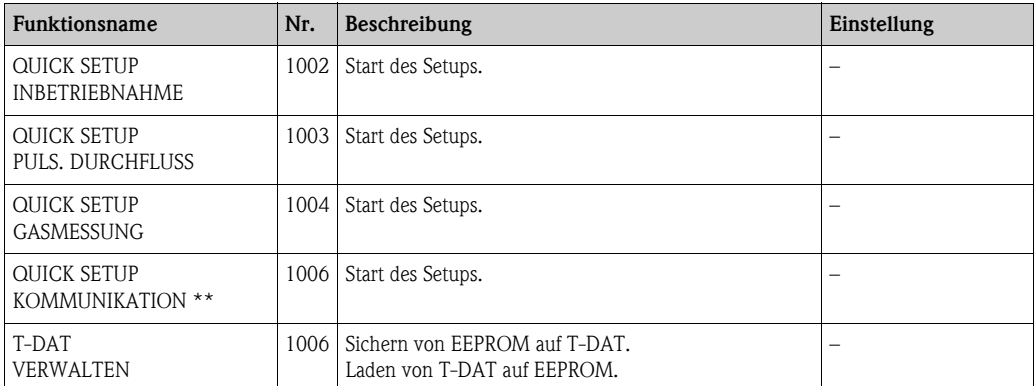

\*\* nur für das Messgerät Proline Promass 84 Modbus RS485 verfügbar

### <span id="page-29-0"></span>7.6 Anzeige  $\rightarrow$  Bedienung  $\rightarrow$  Grundeinstellung

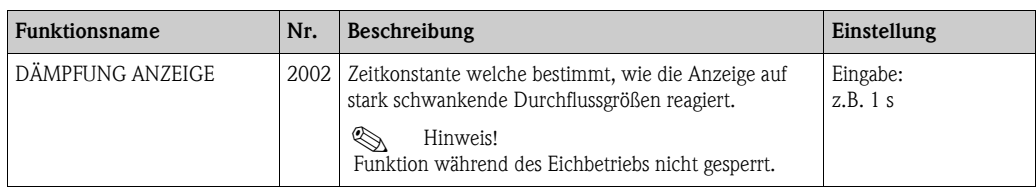

# <span id="page-29-1"></span>7.7 Anzeige  $\rightarrow$  Bedienung  $\rightarrow$  Ent-/Verriegelung

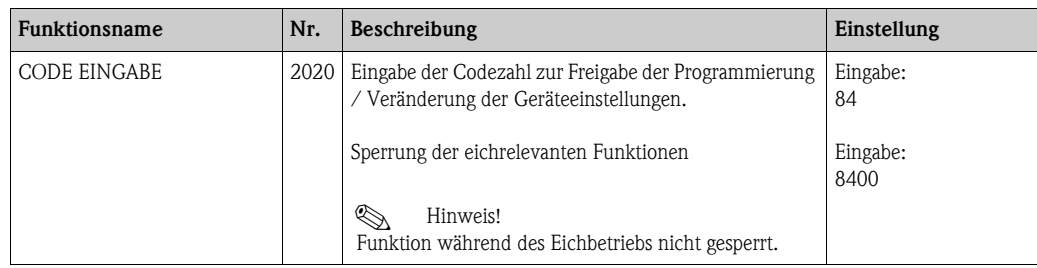

# <span id="page-29-2"></span>7.8 Anzeige  $\rightarrow$  Hauptzeile  $\rightarrow$  Einstellungen

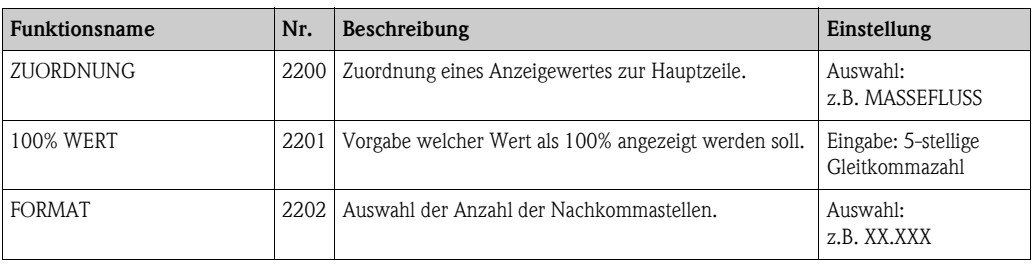

# <span id="page-29-3"></span>7.9 Anzeige  $\rightarrow$  Hauptzeile  $\rightarrow$  Multiplex

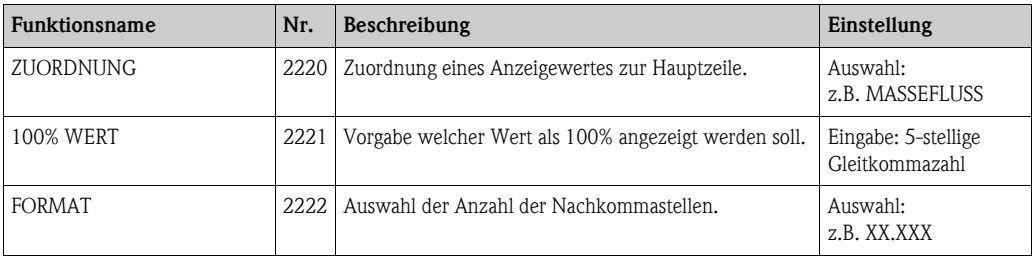

# <span id="page-29-4"></span>7.10 Anzeige  $\rightarrow$  Zusatzzeile  $\rightarrow$  Einstellungen

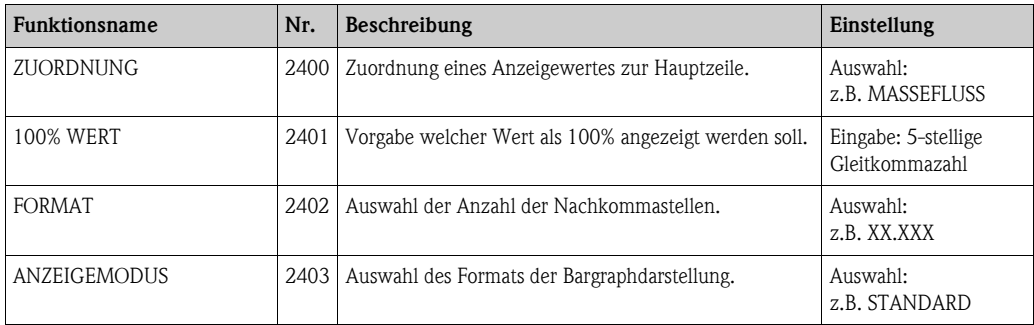

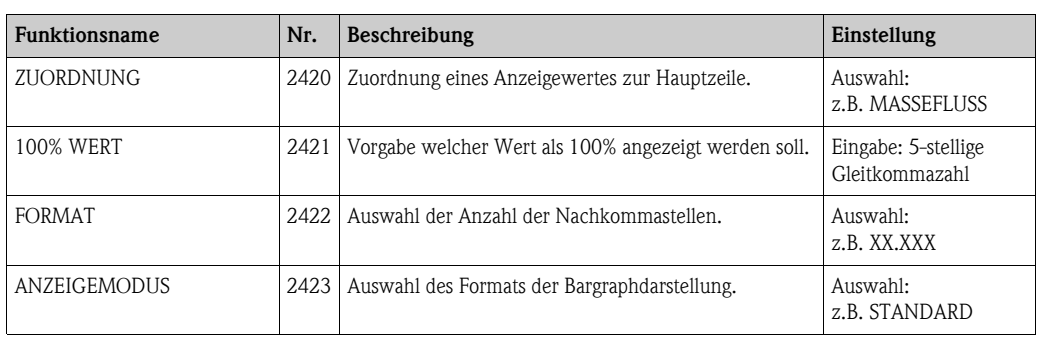

#### <span id="page-30-0"></span>7.11 Anzeige  $\rightarrow$  Zusatzzeile  $\rightarrow$  Multiplex

# <span id="page-30-1"></span>7.12 Anzeige  $\rightarrow$  Infozeile  $\rightarrow$  Einstellungen

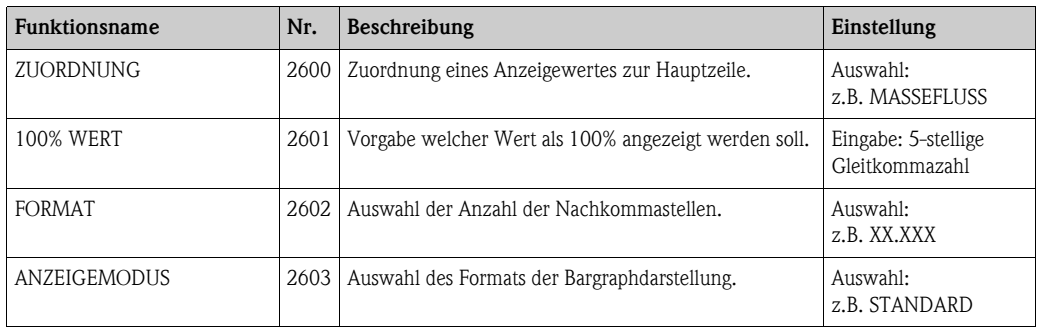

# <span id="page-30-2"></span>7.13 Anzeige  $\rightarrow$  Infozeile  $\rightarrow$  Multiplex

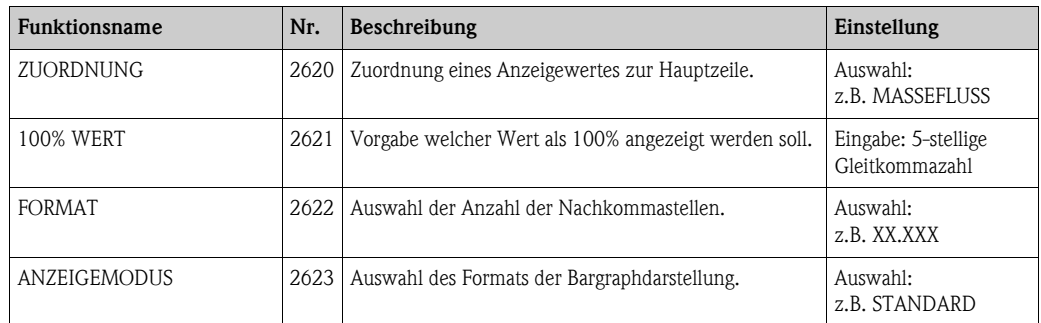

# <span id="page-30-3"></span>7.14 Sum.-zähler  $\rightarrow$  Sum.-zähler 1...3  $\rightarrow$  Einstellungen

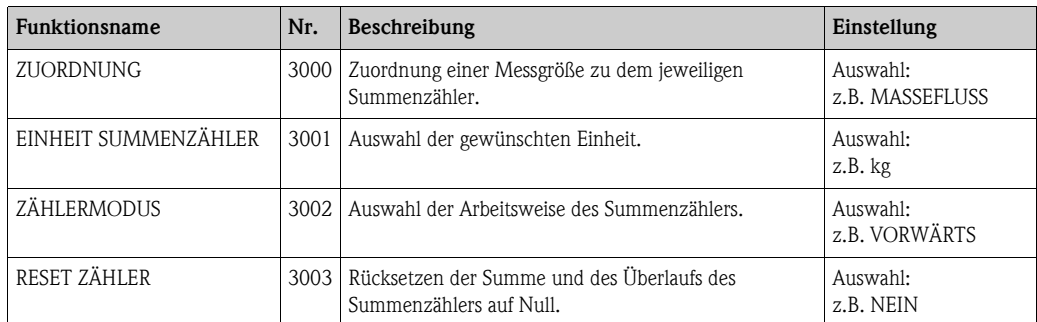

# <span id="page-31-0"></span>7.15 Summenzähler  $\rightarrow$  Zählerverwaltung

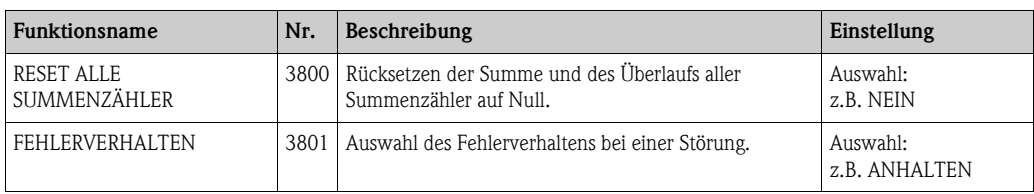

# <span id="page-31-1"></span>7.16 Ausgänge  $\rightarrow$  Stromausgang  $\rightarrow$  Einstellungen

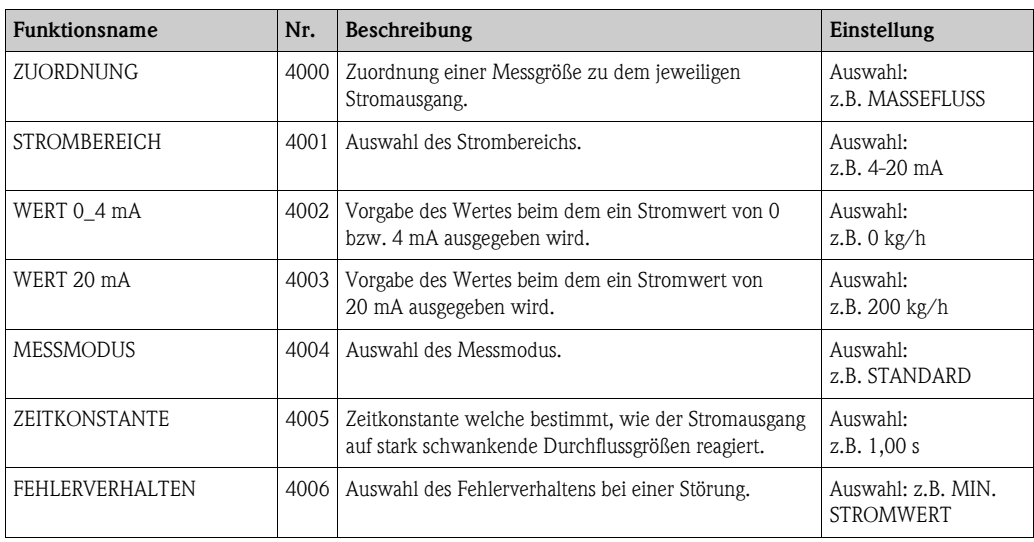

# <span id="page-31-2"></span>7.17 Ausgänge  $\rightarrow$  Stromausgang  $\rightarrow$  Betrieb

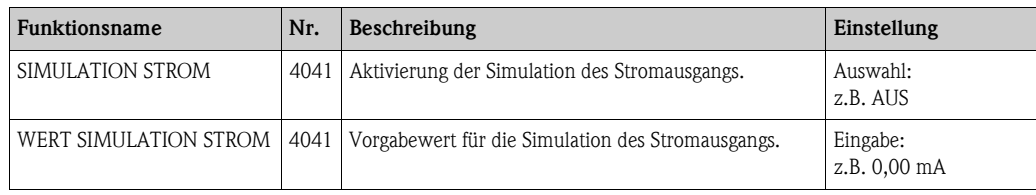

# <span id="page-32-0"></span>7.18 Ausgänge  $\rightarrow$  Imp.-/Freq.-ausgang  $\rightarrow$  Einstellungen

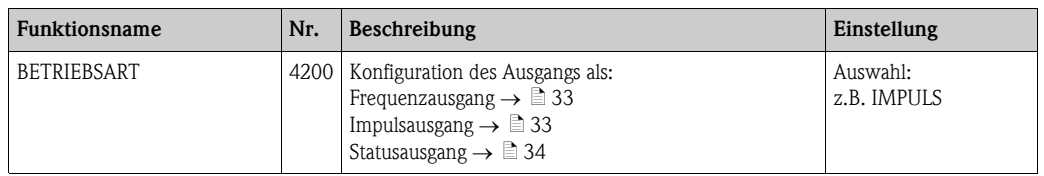

#### <span id="page-32-1"></span>7.18.1 Frequenzausgang

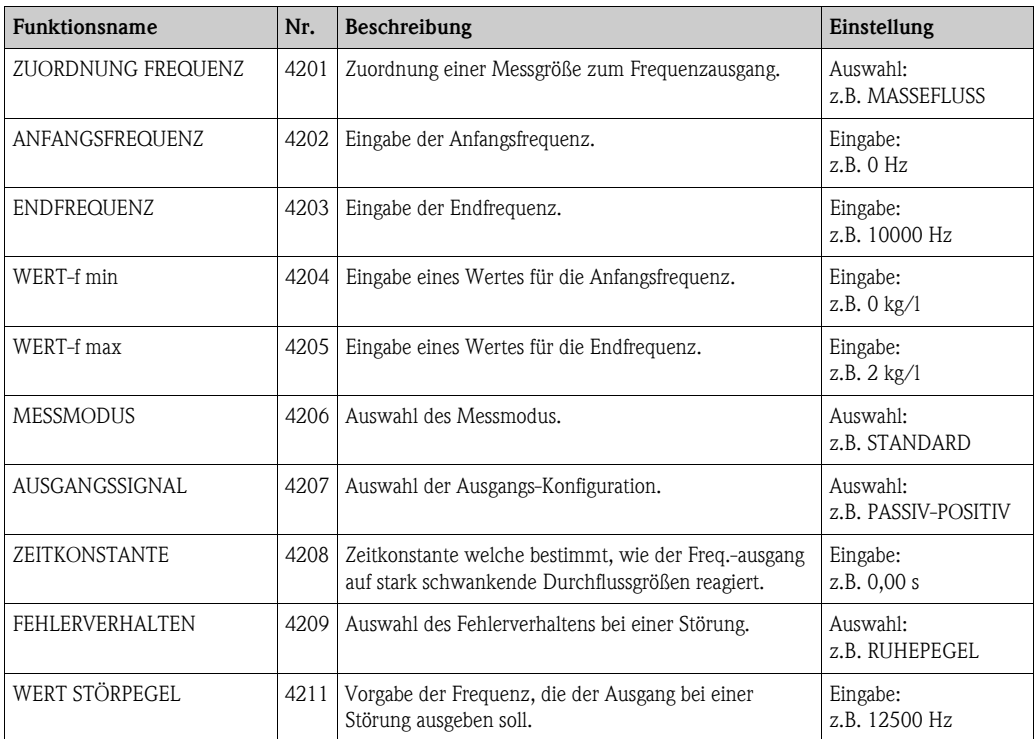

#### <span id="page-32-2"></span>7.18.2 Impulsausgang

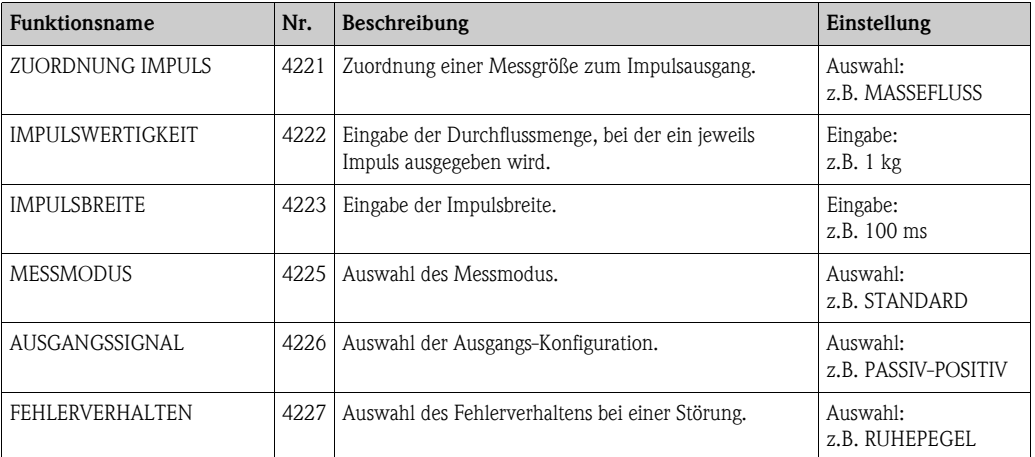

#### <span id="page-33-0"></span>7.18.3 Statusausgang

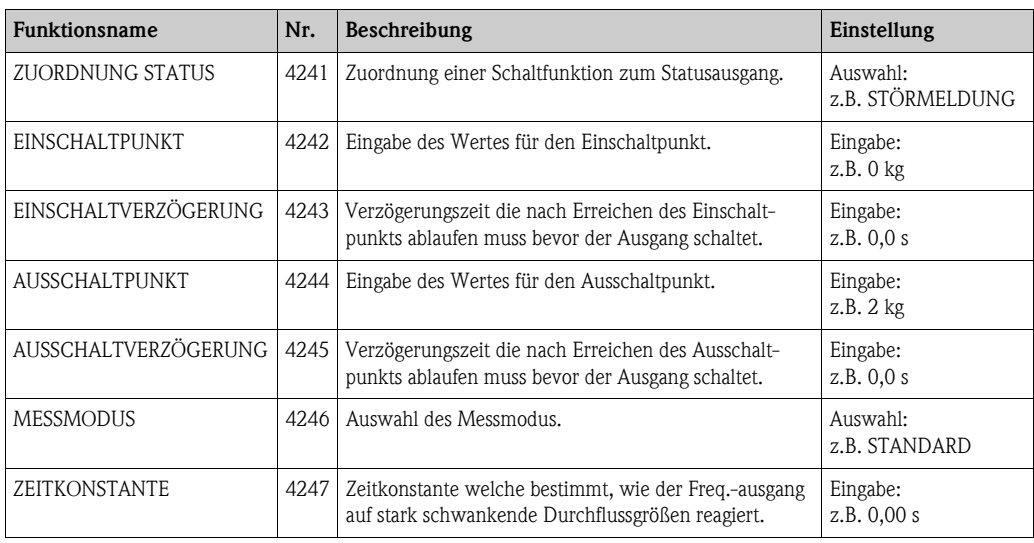

# <span id="page-34-0"></span>7.19 Ausgänge  $\rightarrow$  Imp.-/Freq.-ausgang  $\rightarrow$  Betrieb

#### 7.19.1 Frequenzausgang

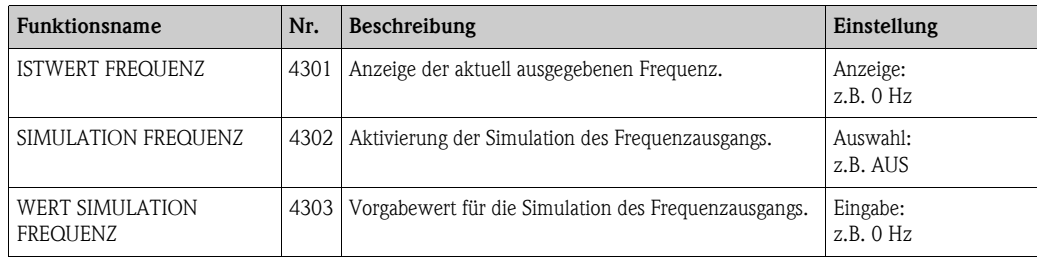

#### 7.19.2 Impulsausgang

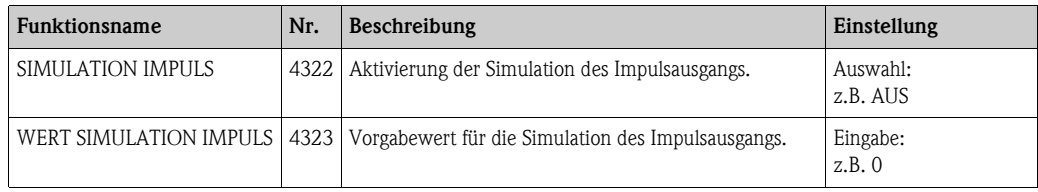

#### 7.19.3 Statusausgang

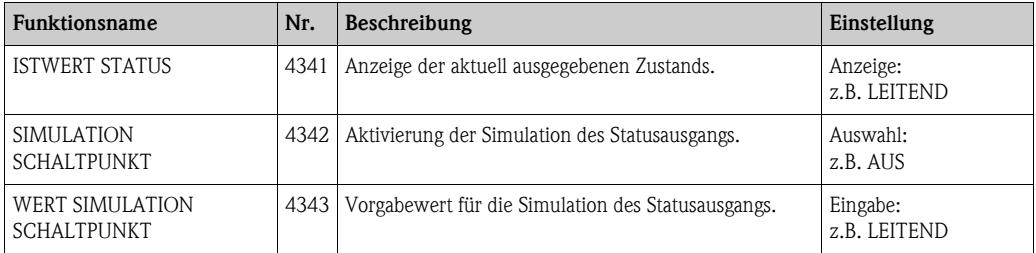

### <span id="page-35-0"></span>7.20 Ausgänge  $\rightarrow$  Relaisausgang  $\rightarrow$  Einstellungen

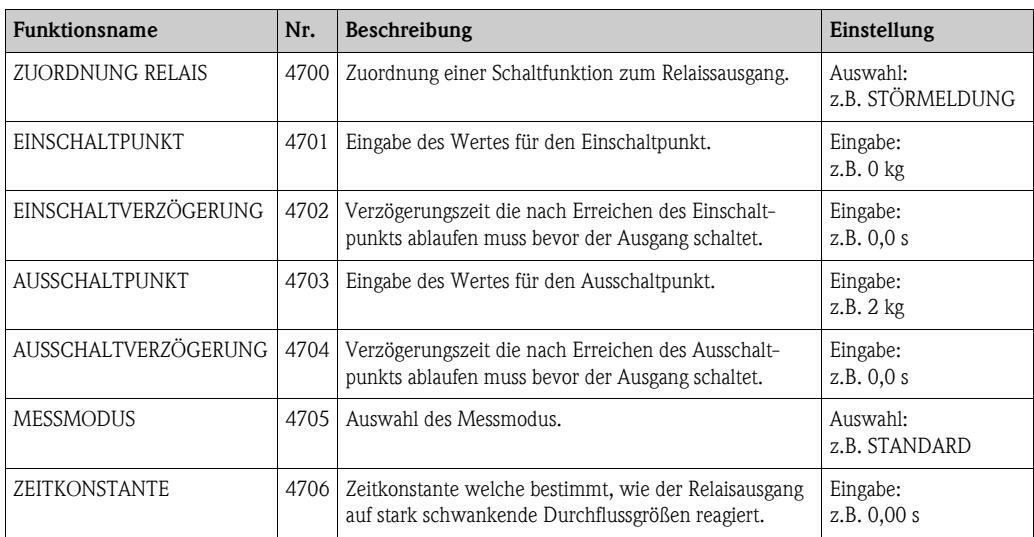

## <span id="page-35-1"></span>7.21 Ausgänge  $\rightarrow$  Relaisausgang  $\rightarrow$  Betrieb

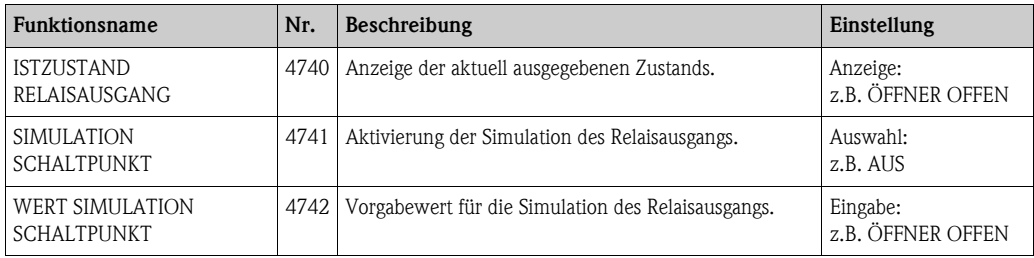

# <span id="page-35-2"></span>7.22 Eingänge  $\rightarrow$  Statuseingang  $\rightarrow$  Einstellungen

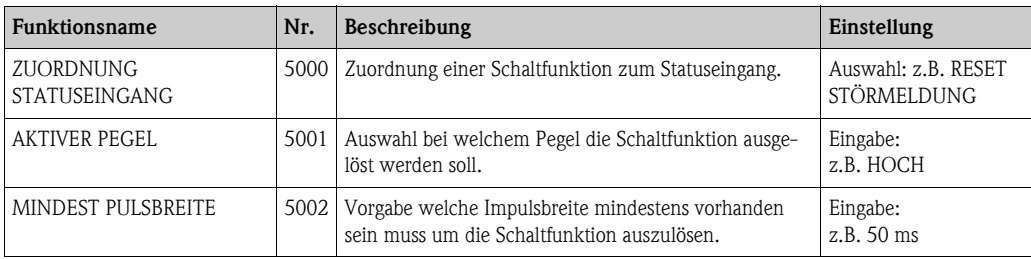

# <span id="page-35-3"></span>7.23 Eingänge  $\rightarrow$  Statuseingang  $\rightarrow$  Betrieb

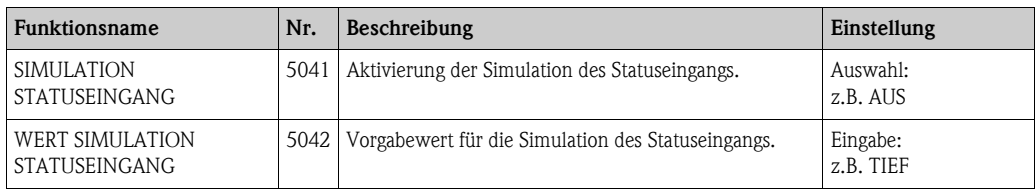

## <span id="page-36-0"></span>7.24 Grundfunktion  $\rightarrow$  Prozessparameter  $\rightarrow$  Einstellungen

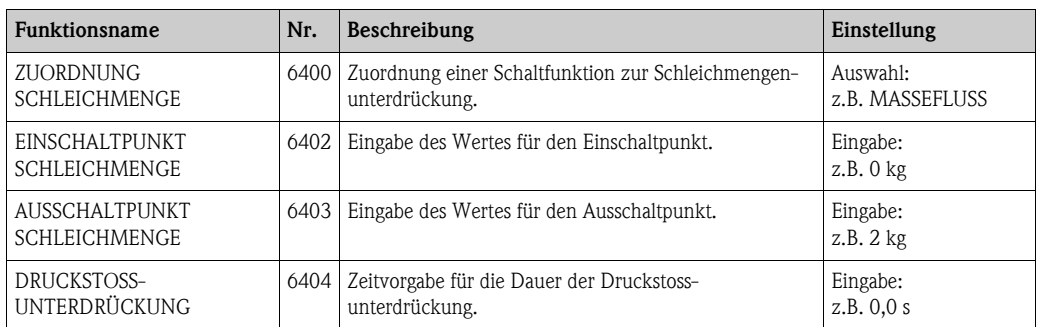

# <span id="page-36-1"></span>7.25 Grundfunktion  $\rightarrow$  Prozesspara.  $\rightarrow$  MSÜ Parameter

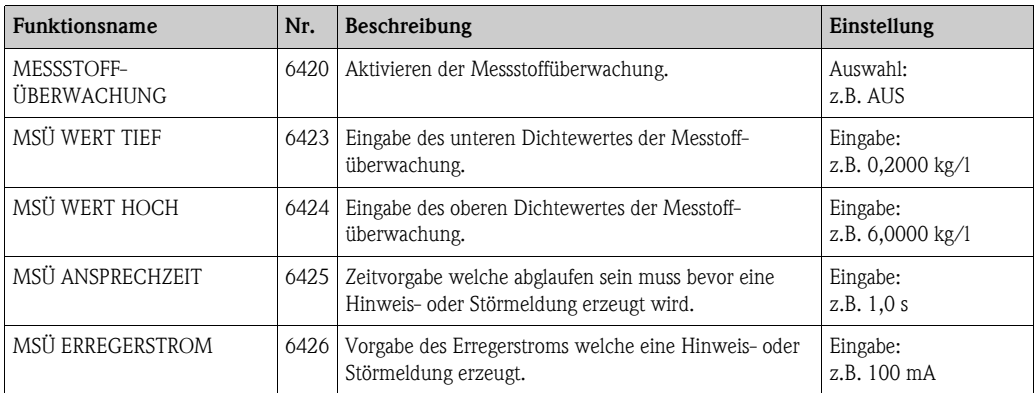

### <span id="page-36-2"></span>7.26 Grundfunktion  $\rightarrow$  Prozesspara.  $\rightarrow$  Ref.-parameter

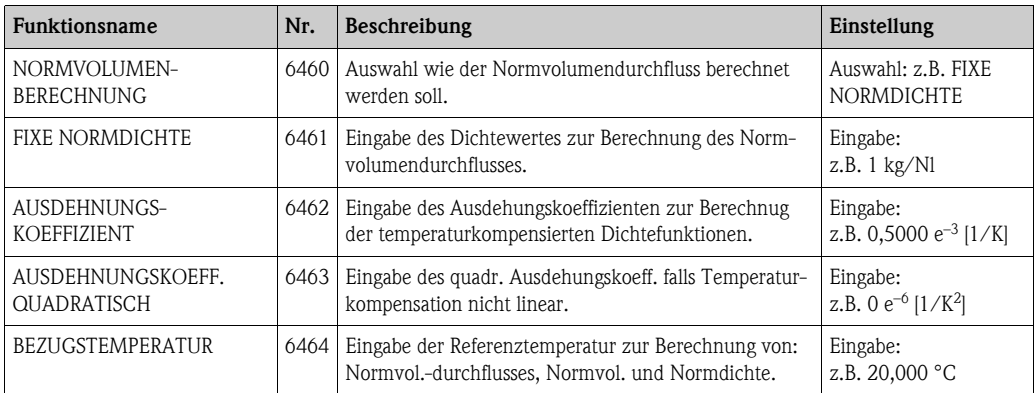

### <span id="page-37-0"></span>7.27 Grundfunktion  $\rightarrow$  Prozessparameter  $\rightarrow$  Abgleich

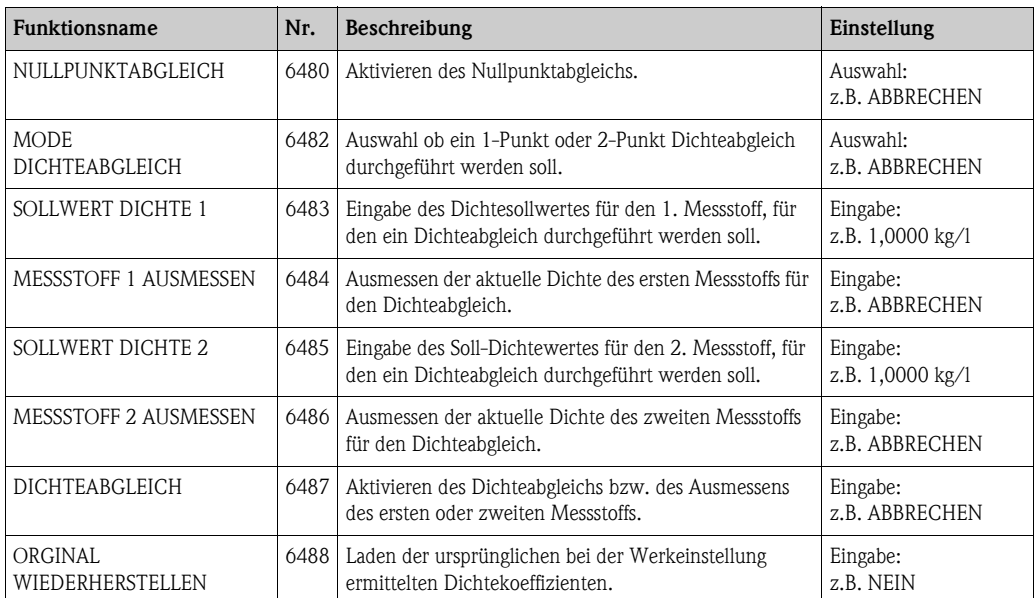

### <span id="page-37-1"></span>7.28 Grundfunktion  $\rightarrow$  Prozesspara.  $\rightarrow$  Druckkorrektur

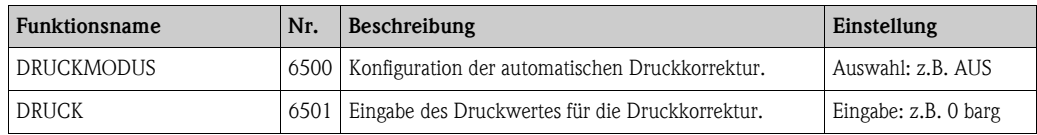

### <span id="page-37-2"></span>7.29 Grundfunktion  $\rightarrow$  Systemparameter  $\rightarrow$  Einstellungen

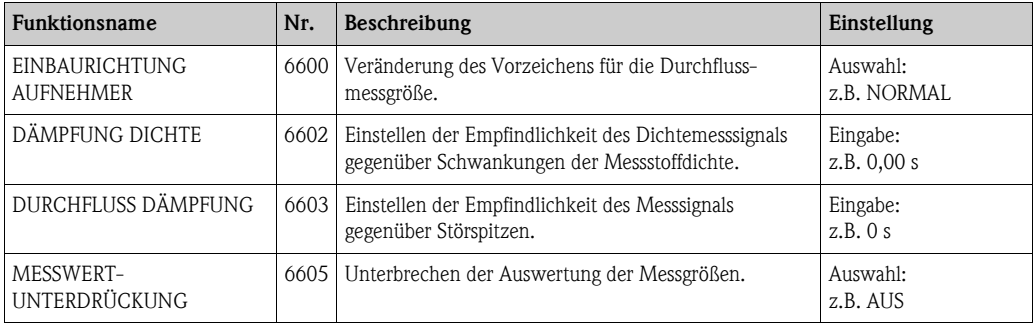

# <span id="page-37-3"></span>7.30 Grundfunktion  $\rightarrow$  Aufnehmerdaten  $\rightarrow$  Einstellungen

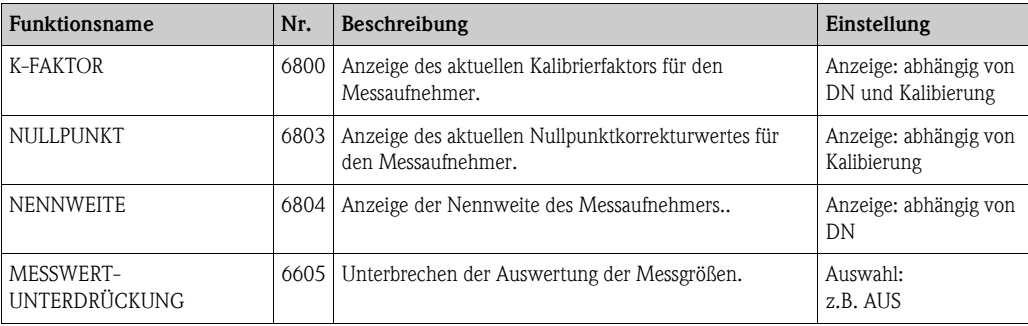

# <span id="page-38-0"></span>7.31 Grundfunktion  $\rightarrow$  Aufnehmerdaten  $\rightarrow$  Durchflusskoeff.

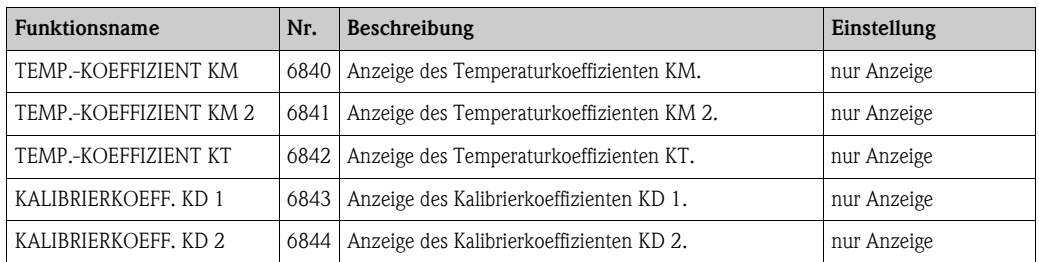

### <span id="page-38-1"></span>7.32 Grundfunktion  $\rightarrow$  Aufnehmerdaten  $\rightarrow$  Dichtekoeff.

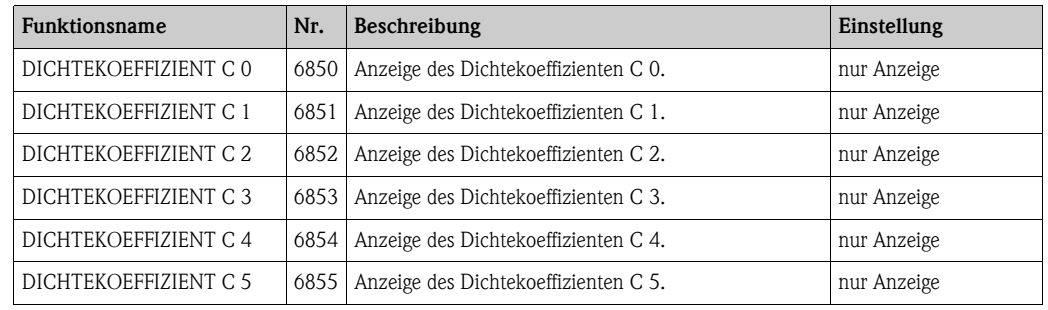

# <span id="page-38-2"></span>7.33 Überwachung  $\rightarrow$  System  $\rightarrow$  Einstellungen

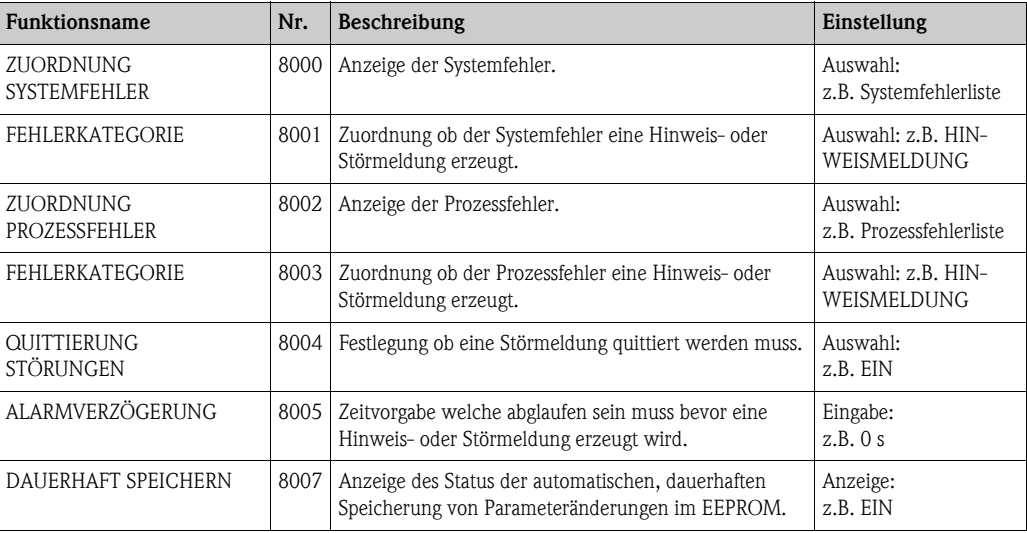

# <span id="page-39-0"></span>7.34 Überwachung  $\rightarrow$  System  $\rightarrow$  Betrieb

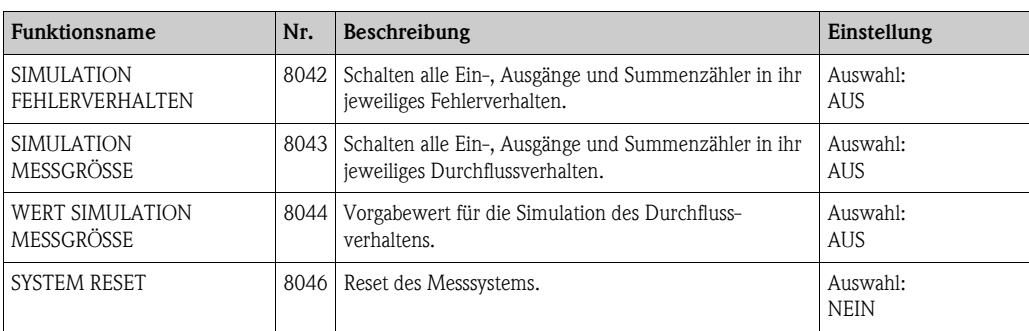

# <span id="page-39-1"></span>7.35 Überwachung  $\rightarrow$  Version-Info  $\rightarrow$  Gerät

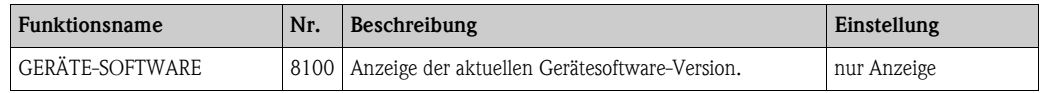

# <span id="page-39-2"></span>7.36 Überwachung  $\rightarrow$  Version-Info  $\rightarrow$  Aufnehmer

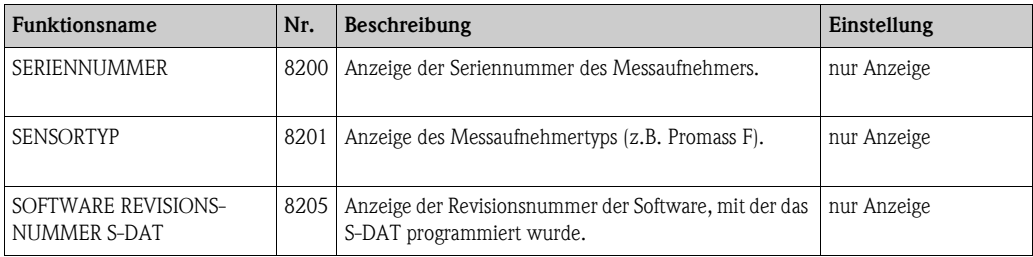

# <span id="page-39-3"></span>7.37 Überwachung  $\rightarrow$  Version-Info  $\rightarrow$  Verstärker

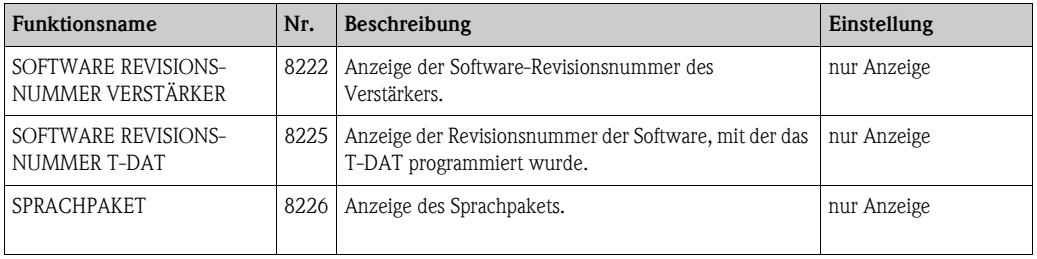

# <span id="page-40-0"></span>7.38 Überwachung  $\rightarrow$  Version-Info  $\rightarrow$  I/O Modul

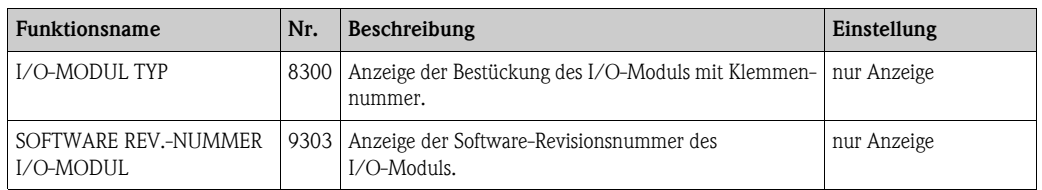

### <span id="page-40-1"></span>7.39 Service & Analyse  $\rightarrow$  Anwendung  $\rightarrow$  Testpunkte

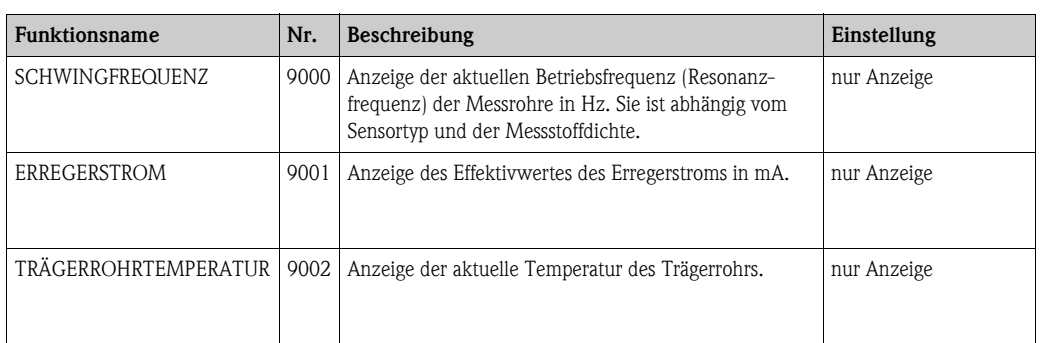

# <span id="page-40-2"></span>7.40 Service & Analyse  $\rightarrow$  Anwendung  $\rightarrow$  Überwachung

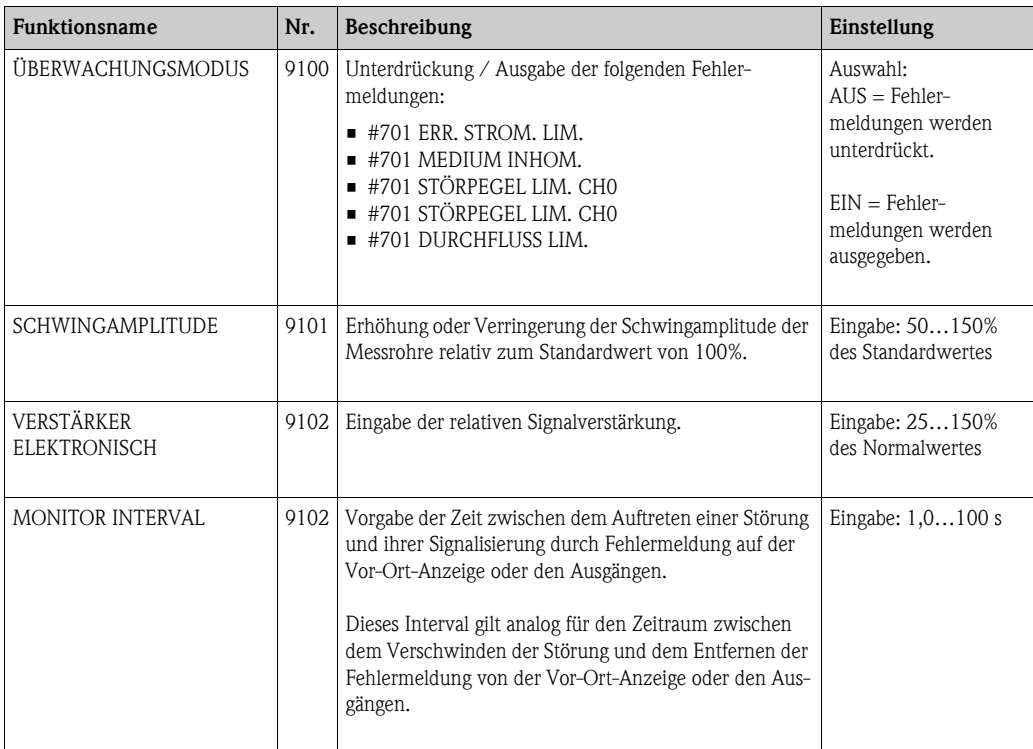

# <span id="page-41-0"></span>7.41 Service & Analyse  $\rightarrow$  Anwendung  $\rightarrow$  Gasmessung

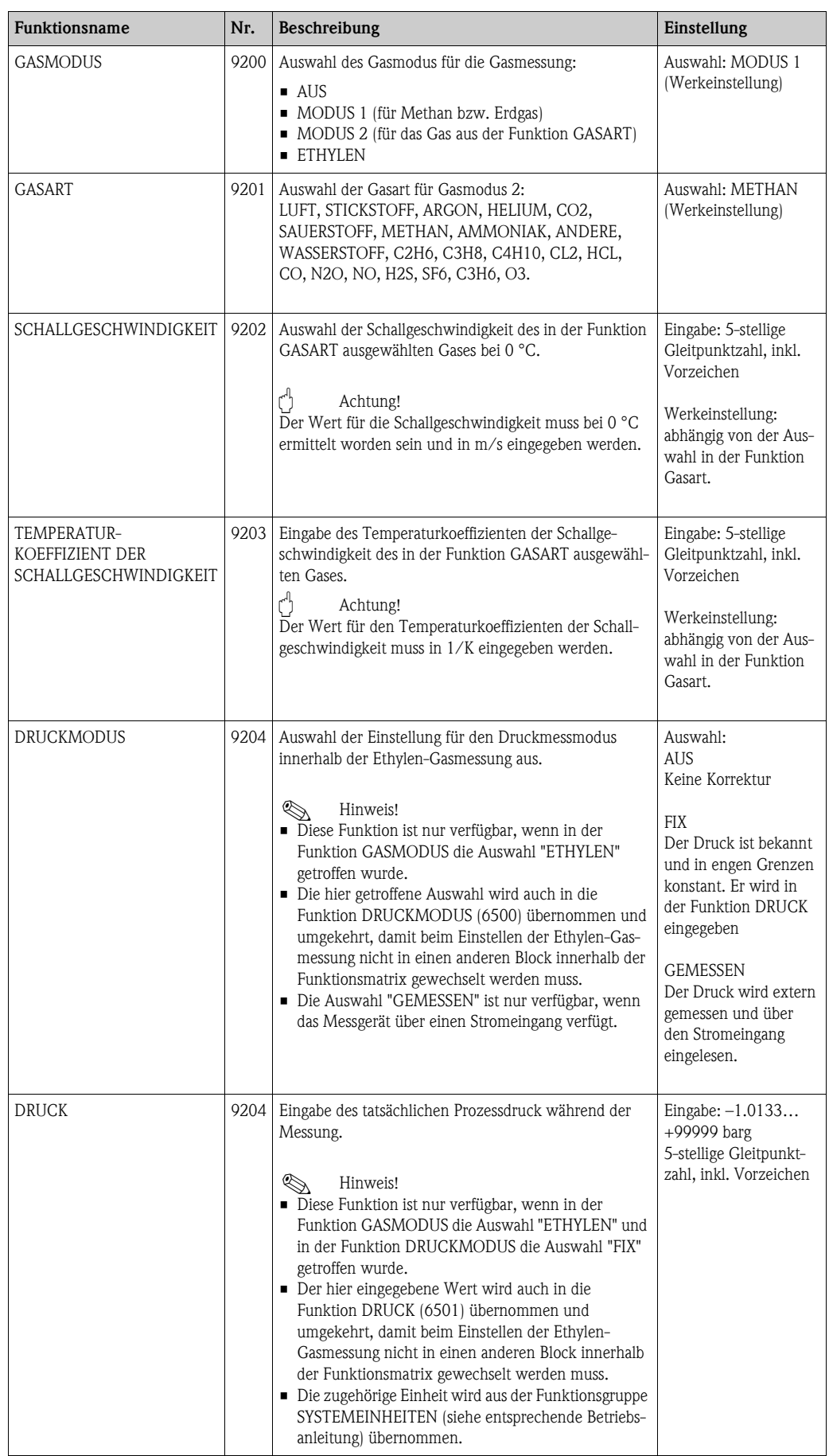

www.endress.com/worldwide

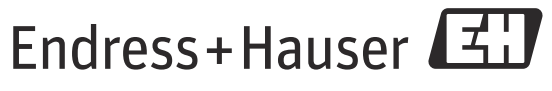

People for Process Automation

SD00128D/06/DE/13.11 71144258 FM+SGML9.0 ProMoDo